# /SRock — R/Ick—

# E3C224-4L E3C224 E3C224-V4L E3C224-V+

# **User Manual**

Version 1.0 Published March 2014 Copyright©2014 ASRock Rack INC. All rights reserved.

## **Copyright Notice:**

No part of this manual may be reproduced, transcribed, transmitted, or translated in any language, in any form or by any means, except duplication of documentation by the purchaser for backup purpose, without written consent of ASRock Rack Inc. Products and corporate names appearing in this manual may or may not be registered trademarks or copyrights of their respective companies, and are used only for identification or explanation and to the owners' benefit, without intent to infringe.

## Disclaimer:

Specifications and information contained in this manual are furnished for informational use only and subject to change without notice, and should not be constructed as a commitment by ASRock Rack. ASRock Rack assumes no responsibility for any errors or omissions that may appear in this manual.

With respect to the contents of this manual, ASRock Rack does not provide warranty of any kind, either expressed or implied, including but not limited to the implied warranties or conditions of merchantability or fitness for a particular purpose.

In no event shall ASRock Rack, its directors, officers, employees, or agents be liable for any indirect, special, incidental, or consequential damages (including damages for loss of profits, loss of business, loss of data, interruption of business and the like), even if ASRock Rack has been advised of the possibility of such damages arising from any defect or error in the manual or product.

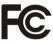

This device complies with Part 15 of the FCC Rules. Operation is subject to the following two conditions:

- (1) this device may not cause harmful interference, and
- (2) this device must accept any interference received, including interference that may cause undesired operation.

#### CALIFORNIA, USA ONLY

The Lithium battery adopted on this motherboard contains Perchlorate, a toxic substance controlled in Perchlorate Best Management Practices (BMP) regulations passed by the California Legislature. When you discard the Lithium battery in California, USA, please follow the related regulations in advance.

"Perchlorate Material-special handling may apply, see

www.dtsc.ca.gov/hazardouswaste/perchlorate"

#### ASRock Rack Website: http://www.ASRockRack.com

# Contents

| 1 | Intro | duction                                     | 5  |
|---|-------|---------------------------------------------|----|
|   | 1.1   | Package Contents                            | 5  |
|   | 1.2   | Specifications                              | 6  |
|   | 1.3   | Unique Features                             | 21 |
|   | 1.4   | Motherboard Layout                          | 22 |
|   | 1.5   | I/O Panel                                   | 34 |
|   | 1.6   | Block Diagram                               | 38 |
| 2 | Insta | Illation                                    | 42 |
|   | 2.1   | Pre-installation Precautions                | 42 |
|   | 2.2   | Screw Holes                                 | 42 |
|   | 2.3   | CPU Installation                            | 43 |
|   | 2.4   | Installation of Heatsink and CPU fan        | 46 |
|   | 2.5   | Installation of Memory Modules (DIMM)       | 47 |
|   | 2.6   | Expansion Slots (PCI and PCI Express Slots) | 49 |
|   | 2.7   | Jumpers Setup                               | 51 |
|   | 2.8   | Onboard Headers and Connectors              | 52 |
|   | 2.9   | Dr. Debug                                   | 59 |
|   | 2.10  | Driver Installation Guide                   | 61 |
|   | 2.11  | Hot Plug for Hard Disk Drives               | 62 |

| 3 | UEF | FI SETUP UTILITY                        | 63 |
|---|-----|-----------------------------------------|----|
|   | 3.1 | Introduction                            | 63 |
|   |     | 3.1.1 UEFI Menu Bar                     | 63 |
|   |     | 3.1.2 Navigation Keys                   | 64 |
|   | 3.2 | Main Screen                             | 65 |
|   | 3.3 | Advanced Screen                         | 66 |
|   |     | 3.3.1 CPU Configuration                 | 67 |
|   |     | 3.3.2 Chipset Configuration             | 70 |
|   |     | 3.3.3 Storage Configuration             | 72 |
|   |     | 3.3.4 Super IO Configuration            | 74 |
|   |     | 3.3.5 ACPI Configuration                | 75 |
|   |     | 3.3.6 USB Configuration                 | 77 |
|   |     | 3.3.7 WHEA Configuration                | 78 |
|   |     | 3.3.8 Intel Server Platform Services    |    |
|   |     | 3.3.9 Serial Port Console Redirection   | 80 |
|   |     | 3.3.10 Voltage Control                  |    |
|   | 3.4 | Hardware Health Event Monitoring Screen |    |
|   | 3.5 | Boot Screen                             |    |
|   | 3.6 | Security Screen                         |    |
|   | 3.7 | Event Logs                              |    |
|   | 3.8 | Server Management                       |    |
|   | 3.9 | Exit Screen                             | 89 |
| 4 | Sof | tware Support                           | 90 |
|   | 4.1 | Install Operating System                | 90 |
|   | 4.2 | Support CD Information                  | 90 |
|   |     | 4.2.1 Running Support CD                | 90 |
|   |     | 4.2.2 Drivers Menu                      | 90 |
|   |     | 4.2.3 Utilities Menu                    | 90 |
|   |     | 4.2.4 Contact Information               | 90 |
| 5 | Tro | ubleshooting                            | 91 |
|   | 5.1 | Troubleshooting Procedures              | 91 |
|   | 5.2 | Technical Support Procedures            | 93 |
|   | 5.3 | Returning Merchandise for Service       | 93 |
| 6 | Net | Framework Installation Guide            | 94 |

# Chapter 1: Introduction

Thank you for purchasing ASRock Rack *E3C224-4L/E3C224/E3C224-V4L/E3C224-V+* 

motherboard, a reliable motherboard produced under ASRock Rack's consistently stringent quality control. It delivers excellent performance with robust design conforming to ASRock Rack's commitment to quality and endurance.

In this manual, chapter 1 and 2 contains the introduction of the motherboard and step-by-step hardware installation guide. Chapter 3 and 4 contains the configuration guide of BIOS setup and information of the Support CD.

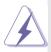

Because the motherboard specifications and the BIOS software might be updated, the content of this manual will be subject to change without notice. In case any modifications of this manual occur, the updated version will be available on ASRock Rack's website without further notice. You may find the latest VGA cards and CPU support list on ASRock Rack's website as well. ASRock Rack website <u>http://www.ASRockRack.com</u> If you require technical support related to this motherboard, please visit our website for specific information about the model you are using.

## 1.1 Package Contents

ASRock Rack *E3C224-4L/E3C224/E3C224-V4L/E3C224-V*+ Motherboard (ATX Form Factor: 12.0-in x 9.6-in, 30.5 cm x 24.4 cm) User Manual Support CD 6 x Serial ATA (SATA) Data Cables (Optional) 1 x I/O Panel Shield

# 1.2 Specifications

# E3C224-4L:

| Physical         | Form Factor                      | ATX                                                                                                    |
|------------------|----------------------------------|----------------------------------------------------------------------------------------------------|
| Status           | Dimension                        | 12" x 9.6" (30.5 cm x 24.4 cm)                                                                                                    |
| Processor        | CPU                              | <ul> <li>Single socket H3 (LGA 1150) supports<br/>Intel<sup>®</sup> Xeon E3-1200v3 and third<br/>generation Core i3 CPU</li> <li>Supports Hyper-Threading Technology</li> </ul> |
| System           | Socket                           | Single Socket H3 (LGA1150)                                                                                                    |
|                  | Power Phase                      | 6 Power Phase Design                                                                                                    |
|                  | Chipset                          | Intel <sup>®</sup> C224                                                                                                    |
|                  | Capacity                         | <ul> <li>- 4 x 240-pin DDR3 DIMM slots</li> <li>- Support up to 32GB DDR3 ECC<br/>UDIMM</li> </ul>                                                                              |
| System<br>Memory | Туре                             | <ul> <li>Dual Channel DDR3 memory<br/>technology</li> <li>Supports DDR3 1600/1333 ECC DIMM</li> </ul>                                                                           |
|                  | Voltage                          | 1.5V, 1.35V                                                                                                    |
|                  | PCIe 3.0 x 16                    | 2 slots (PCIE6 : x8 / PCIE4 : x8/x4)                                                                                                    |
| Expansion        | PCIe 3.0 x 4                     | 1 slot (PCIE5: x0/x4 mode)                                                                                                    |
| Slot             | PCle 2.0 x 1                     | 1 slot (PCIE2 : x1 mode)                                                                                                    |
|                  | PCI                              | 2 slots                                                                                                    |
|                  | SATA<br>controller               | Intel <sup>®</sup> C224 : 4 x SATA3 6.0 Gb/s, 2 x<br>SATA2 3.0 Gb/s, Support RAID 0, 1, 5,<br>10 and Intel <sup>®</sup> Rapid Storage                                           |
| Storage          | Additional<br>SATA<br>Controller | Marvell SE9172: 2 x SATA3 6.0 Gb/s,<br>support RAID 0, 1, NCQ, AHCI and "Hot<br>Plug"<br>*Marvell SE9172 RAID is supported with<br>Windows OS only.                             |

|                | Interface                 | Gigabit LAN 10/100/1000 Mb/s                                                                                                    |
|----------------|---------------------------|----------------------------------------------------------------------------------------------------|
|                | LAN<br>Controller         | <ul> <li>4 x Intel<sup>®</sup> i210</li> <li>Supports Wake-On-LAN</li> <li>Supports Energy Efficient Ethernet<br/>802.3az</li> <li>Supports Quad LAN with Teaming<br/>function</li> <li>Supports PXE</li> </ul> |
|                | BMC<br>Controller         | ASPEED AST2300 : IPMI (Intelligent<br>Platform Management Interface) 2.0 with<br>iKVM support                                                                                                    |
| Managememt     | IPMI<br>Dedicated<br>GLAN | 1 x Realtek RTL8211E for dedicated management GLAN                                                                                                    |
|                | Features                  | - Watch Dog<br>- NMI                                                                                                    |
|                | Controller                | ASPEED AST2300                                                                                                    |
| Granhiaa       | VRAM                      | DDR3 16MB                                                                                                    |
| Graphics -     | Output                    | Supports D-Sub with max. resolution up to 1920x1200 @ 60Hz                                                                                                    |
|                | PS/2 KB/<br>Mouse         | 2                                                                                                    |
|                | VGA port                  | D-sub x 1                                                                                                    |
|                | USB 2.0 port              | 2                                                                                                    |
| Rear Panel I/O | USB 3.0 port              | 2                                                                                                    |
|                | Lan port                  | <ul> <li>4 x RJ45 Gigabit Ethernet LAN ports</li> <li>1 x RJ45 Dedicated IPMI LAN port</li> <li>LAN Ports with LED (ACT/LINK LED<br/>and SPEED LED)</li> </ul>                                                  |
|                | Serial Port               | 1 (COM1)                                                                                                    |

|             | COM Port<br>Header            | 1 (COM2)                                                                                                    |
|-------------|-------------------------------|----------------------------------------------------------------------------------------------------|
|             | Front<br>Lan LED<br>Connector | 1                                                                                                    |
|             | Auxiliary<br>Panel Header     | 1 (include chassis intrusion, location<br>button & LED, front LAN LED)                                                                                                    |
|             | TPM Header                    | 1                                                                                                    |
| Internal    | Thermal<br>Sensor<br>Header   | 1                                                                                                    |
| Connector   | IPMB Header                   | 1                                                                                                    |
|             | Buzzer                        | 1                                                                                                    |
|             | Fan Header                    | 6 (5 x 4-pin, 1 x 3-pin)                                                                                                    |
|             | ATX Power                     | 1 (24-pin)+1 (8-pin)                                                                                                    |
|             | USB 2.0<br>Header             | 2 (each support 2 USB 2.0)                                                                                                    |
|             | Type A USB<br>2.0 Port        | 1                                                                                                    |
|             | USB 3.0<br>Header             | 1 (each support 2 USB 3.0)                                                                                                    |
| Sustan BIOS | BIOS type                     | <ul> <li>Plug and Play (PnP)</li> <li>ACPI 1.1 Compliance Wake Up Events</li> <li>Supports jumperfree</li> <li>SMBIOS 2.3.1 Support</li> <li>DRAM Voltage Multi-adjustment</li> </ul>       |
| System BIOS | BIOS<br>Features              | <ul> <li>Plug and Play (PnP)</li> <li>ACPI 1.1 Compliance Wake Up Events</li> <li>SMBIOS 2.3.1 Support</li> <li>DRAM Voltage Multi-adjustment</li> <li>ASRock Rack Instant Flash</li> </ul> |

|            | Temperature                        | - CPU Temperature Sensing<br>- System Temperature Sensing                                                                                                    |
|------------|------------------------------------|----------------------------------------------------------------------------------------------------|
| Hardware   | - System<br>Temperature<br>Sensing | <ul> <li>CPU/Rear/Front Fan Tachometer</li> <li>CPU Quiet Fan (Allow Chassis Fan<br/>Speed Auto-Adjust by CPU<br/>Temperature)</li> <li>CPU/Rear/Front Fan Multi-Speed<br/>Control</li> </ul>                                                                                                    |
| Monitor    | Fan                                | <ul> <li>CPU/Rear/Front Fan Tachometer</li> <li>CPU Quiet Fan (Allow CPU Fan Speed<br/>Auto-Adjust by CPU Temperature)</li> <li>CPU/Rear/Front Fan Multi-Speed<br/>Control</li> </ul>                                                                                                    |
|            | Voltage                            | Voltage Monitoring: +12V, +5V, +3.3V,<br>CPU Vcore, DRAM, 1.05V_PCH, +BAT,<br>3VSB, 5VSB                                                                                                    |
| Support OS | OS                                 | <ul> <li>Microsoft<sup>®</sup> Windows<sup>®</sup>:<br/>Server 2008 R2 SP1(x64)<br/>Server 2012 (x64)</li> <li>Linux:<br/>RedHat Enterprise Linux Server 5.5 /<br/>6.4 (x32 and x64)<br/>CentOS 5.5 / 6.4 (x32 and x64)<br/>SUSE Enterprise Linux Server 11 SP1<br/>(x32 and x64)</li> <li>Virtual:<br/>VMWare ESXi 5.1</li> </ul> |
| Enviroment | Temperature                        | Operation temperature: 10°C ~ 35°C<br>/ Non operation temperature: -40°C ~<br>70°C                                                                                                    |

# E3C224:

| Physical         | Form Factor                      | ATX                                                                                                    |
|------------------|----------------------------------|----------------------------------------------------------------------------------------------------|
| Status           | Dimension                        | 12" x 9.6" (30.5 cm x 24.4 cm)                                                                                                    |
| Processor        | CPU                              | <ul> <li>Single socket H3 (LGA 1150) supports<br/>Intel<sup>®</sup> Xeon E3-1200v3 and third<br/>generation Core i3 CPU</li> <li>Supports Hyper-Threading Technology</li> </ul> |
| System           | Socket                           | Single Socket H3 (LGA1150)                                                                                                    |
|                  | Power Phase                      | 6 Power Phase Design                                                                                                    |
|                  | Chipset                          | Intel <sup>®</sup> C224                                                                                                    |
| 0                | Capacity                         | <ul> <li>- 4 x 240-pin DDR3 DIMM slots</li> <li>- Support up to 32GB DDR3 ECC<br/>UDIMM</li> </ul>                                                                              |
| System<br>Memory | Туре                             | <ul> <li>Dual Channel DDR3 memory<br/>technology</li> <li>Supports DDR3 1600/1333 ECC DIMM</li> </ul>                                                                           |
|                  | Voltage                          | 1.5V, 1.35V                                                                                                    |
|                  | PCIe 3.0 x 16                    | 2 slots (PCIE6 : x8 / PCIE4 : x8/x4)                                                                                                    |
| Expansion        | PCIe 3.0 x 4                     | 1 slot (PCIE5: x0/x4 mode)                                                                                                    |
| Slot             | PCIe 2.0 x 1                     | 1 slot (PCIE2 : x1 mode)                                                                                                    |
|                  | PCI                              | 2 slots                                                                                                    |
|                  | SATA<br>controller               | Intel <sup>®</sup> C224 : 4 x SATA3 6.0 Gb/s, 2 x<br>SATA2 3.0 Gb/s, Support RAID 0, 1, 5,<br>10 and Intel <sup>®</sup> Rapid Storage                                           |
| Storage          | Additional<br>SATA<br>Controller | Marvell SE9172: 2 x SATA3 6.0 Gb/s,<br>support RAID 0, 1, NCQ, AHCI and "Hot<br>Plug"<br>*Marvell SE9172 RAID is supported with<br>Windows OS only.                             |

|                |                           | 1                                                                                                    |
|----------------|---------------------------|----------------------------------------------------------------------------------------------------|
|                | Interface                 | Gigabit LAN 10/100/1000 Mb/s                                                                                                    |
| Ethernet       | LAN<br>Controller         | <ul> <li>2 x Intel<sup>®</sup> i210</li> <li>Supports Wake-On-LAN</li> <li>Supports Energy Efficient Ethernet<br/>802.3az</li> <li>Supports Quad LAN with Teaming<br/>function</li> <li>Supports PXE</li> </ul> |
|                | BMC<br>Controller         | ASPEED AST2300 : IPMI (Intelligent<br>Platform Management Interface) 2.0 with<br>iKVM support                                                                                                    |
| Managememt     | IPMI<br>Dedicated<br>GLAN | 1 x Realtek RTL8211E for dedicated management GLAN                                                                                                    |
|                | Features                  | - Watch Dog<br>- NMI                                                                                                    |
|                | Controller                | ASPEED AST2300                                                                                                    |
| Granhiaa       | VRAM                      | DDR3 16MB                                                                                                    |
| Graphics       | Output                    | Supports D-Sub with max. resolution up to 1920x1200 @ 60Hz                                                                                                    |
|                | PS/2 KB/<br>Mouse         | 2                                                                                                    |
|                | VGA port                  | D-sub x 1                                                                                                    |
|                | USB 2.0 port              | 2                                                                                                    |
| Rear Panel I/O | USB 3.0 port              | 2                                                                                                    |
|                | Lan port                  | <ul> <li>2 x RJ45 Gigabit Ethernet LAN ports</li> <li>1 x RJ45 Dedicated IPMI LAN port</li> <li>LAN Ports with LED (ACT/LINK LED<br/>and SPEED LED)</li> </ul>                                                  |
|                | Serial Port               | 1 (COM1)                                                                                                    |

|             | COM Port<br>Header            | 1 (COM2)                                                                                                    |
|-------------|-------------------------------|----------------------------------------------------------------------------------------------------|
|             | Front<br>Lan LED<br>Connector | 0                                                                                                    |
|             | Auxiliary<br>Panel Header     | 1 (include chassis intrusion, location<br>button & LED, front LAN LED)                                                                                                    |
|             | TPM Header                    | 1                                                                                                    |
| Internal    | Thermal<br>Sensor<br>Header   | 1                                                                                                    |
| Connector   | IPMB Header                   | 1                                                                                                    |
|             | Buzzer                        | 1                                                                                                    |
|             | Fan Header                    | 6 (5 x 4-pin, 1 x 3-pin)                                                                                                    |
|             | ATX Power                     | 1 (24-pin)+1 (8-pin)                                                                                                    |
|             | USB 2.0<br>Header             | 2 (each support 2 USB 2.0)                                                                                                    |
|             | Type A USB<br>2.0 Port        | 1                                                                                                    |
|             | USB 3.0<br>Header             | 1 (each support 2 USB 3.0)                                                                                                    |
| Suctom BIOS | BIOS type                     | <ul> <li>Plug and Play (PnP)</li> <li>ACPI 1.1 Compliance Wake Up Events</li> <li>Supports jumperfree</li> <li>SMBIOS 2.3.1 Support</li> <li>DRAM Voltage Multi-adjustment</li> </ul>       |
| System BIOS | BIOS<br>Features              | <ul> <li>Plug and Play (PnP)</li> <li>ACPI 1.1 Compliance Wake Up Events</li> <li>SMBIOS 2.3.1 Support</li> <li>DRAM Voltage Multi-adjustment</li> <li>ASRock Rack Instant Flash</li> </ul> |

|            | Temperature                        | - CPU Temperature Sensing<br>- System Temperature Sensing                                                                                                    |
|------------|------------------------------------|----------------------------------------------------------------------------------------------------|
| Hardware   | - System<br>Temperature<br>Sensing | <ul> <li>CPU/Rear/Front Fan Tachometer</li> <li>CPU Quiet Fan (Allow Chassis Fan<br/>Speed Auto-Adjust by CPU<br/>Temperature)</li> <li>CPU/Rear/Front Fan Multi-Speed<br/>Control</li> </ul>                                                                                                    |
| Monitor    | Fan                                | <ul> <li>CPU/Rear/Front Fan Tachometer</li> <li>CPU Quiet Fan (Allow CPU Fan Speed<br/>Auto-Adjust by CPU Temperature)</li> <li>CPU/Rear/Front Fan Multi-Speed<br/>Control</li> </ul>                                                                                                    |
|            | Voltage                            | Voltage Monitoring: +12V, +5V, +3.3V,<br>CPU Vcore, DRAM, 1.05V_PCH, +BAT,<br>3VSB, 5VSB                                                                                                    |
| Support OS | OS                                 | <ul> <li>Microsoft<sup>®</sup> Windows<sup>®</sup>:<br/>Server 2008 R2 SP1(x64)<br/>Server 2012 (x64)</li> <li>Linux:<br/>RedHat Enterprise Linux Server 5.5 /<br/>6.4 (x32 and x64)<br/>CentOS 5.5 / 6.4 (x32 and x64)<br/>SUSE Enterprise Linux Server 11 SP1<br/>(x32 and x64)</li> <li>Virtual:<br/>VMWare ESXi 5.1</li> </ul> |
| Enviroment | Temperature                        | Operation temperature: 10°C ~ 35°C<br>/ Non operation temperature: -40°C ~<br>70°C                                                                                                    |

# E3C224-V4L:

| Physical         | Form Factor                      | ATX                                                                                                    |
|------------------|----------------------------------|----------------------------------------------------------------------------------------------------|
| Status           | Dimension                        | 12" x 9.6" (30.5 cm x 24.4 cm)                                                                                                    |
| Processor        | CPU                              | <ul> <li>Single socket H3 (LGA 1150) supports<br/>Intel<sup>®</sup> Xeon E3-1200v3 and third<br/>generation Core i3 CPU</li> <li>Supports Hyper-Threading Technology</li> </ul> |
| System           | Socket                           | Single Socket H3 (LGA1150)                                                                                                    |
|                  | Power Phase                      | 6 Power Phase Design                                                                                                    |
|                  | Chipset                          | Intel <sup>®</sup> C224                                                                                                    |
| 0                | Capacity                         | <ul> <li>- 4 x 240-pin DDR3 DIMM slots</li> <li>- Support up to 32GB DDR3 ECC<br/>UDIMM</li> </ul>                                                                              |
| System<br>Memory | Туре                             | <ul> <li>Dual Channel DDR3 memory<br/>technology</li> <li>Supports DDR3 1600/1333 ECC DIMM</li> </ul>                                                                           |
|                  | Voltage                          | 1.5V, 1.35V                                                                                                    |
|                  | PCIe 3.0 x 16                    | 2 slots (PCIE6 : x8 / PCIE4 : x8/x4)                                                                                                    |
| Expansion        | PCIe 3.0 x 4                     | 1 slot (PCIE5: x0/x4 mode)                                                                                                    |
| Slot             | PCIe 2.0 x 1                     | 1 slot (PCIE2 : x1 mode)                                                                                                    |
|                  | PCI                              | 0 slots                                                                                                    |
|                  | SATA<br>controller               | Intel <sup>®</sup> C224 : 4 x SATA3 6.0 Gb/s, 2 x<br>SATA2 3.0 Gb/s, Support RAID 0, 1, 5,<br>10 and Intel <sup>®</sup> Rapid Storage                                           |
| Storage          | Additional<br>SATA<br>Controller | Marvell SE9172: 2 x SATA3 6.0 Gb/s,<br>support RAID 0, 1, NCQ, AHCI and "Hot<br>Plug"<br>*Marvell SE9172 RAID is supported with<br>Windows OS only.                             |

|                | Interface         | Gigabit LAN 10/100/1000 Mb/s                                                                                                    |
|----------------|-------------------|----------------------------------------------------------------------------------------------------|
| Ethernet       | LAN<br>Controller | <ul> <li>4 x Intel<sup>®</sup> i210</li> <li>Supports Wake-On-LAN</li> <li>Supports Energy Efficient Ethernet<br/>802.3az</li> <li>Supports Quad LAN with Teaming<br/>function</li> <li>Supports PXE</li> </ul> |
|                | Controller        | ASPEED AST1300                                                                                                    |
| Graphics       | VRAM              | DDR3 16MB                                                                                                    |
| Ciupinoo       | Output            | Supports D-Sub with max. resolution up to 1920x1200 @ 60Hz                                                                                                    |
|                | PS/2 KB/<br>Mouse | 2                                                                                                    |
|                | VGA port          | D-sub x 1                                                                                                    |
|                | USB 2.0 port      | 2                                                                                                    |
| Rear Panel I/O | USB 3.0 port      | 2                                                                                                    |
|                | Lan port          | <ul> <li>4 x RJ45 Gigabit Ethernet LAN ports</li> <li>LAN Ports with LED (ACT/LINK LED<br/>and SPEED LED)</li> </ul>                                                                                            |
|                | Serial Port       | 1 (COM1)                                                                                                    |

|             | COM Port<br>Header            | 1 (COM2)                                                                                                    |
|-------------|-------------------------------|----------------------------------------------------------------------------------------------------|
|             | Front<br>Lan LED<br>Connector | 1                                                                                                    |
|             | Auxiliary<br>Panel Header     | 1 (include chassis intrusion, location<br>button & LED, front LAN LED)                                                                                                    |
|             | TPM Header                    | 1                                                                                                    |
| Internal    | Thermal<br>Sensor<br>Header   | 1                                                                                                    |
| Connector   | IPMB Header                   | 1                                                                                                    |
|             | Buzzer                        | 1                                                                                                    |
|             | Fan Header                    | 6 (5 x 4-pin, 1 x 3-pin)                                                                                                    |
|             | ATX Power                     | 1 (24-pin)+1 (8-pin)                                                                                                    |
|             | USB 2.0<br>Header             | 2 (each support 2 USB 2.0)                                                                                                    |
|             | Type A USB<br>2.0 Port        | 1                                                                                                    |
|             | USB 3.0<br>Header             | 1 (each support 2 USB 3.0)                                                                                                    |
| Suctom BIOS | BIOS type                     | <ul> <li>Plug and Play (PnP)</li> <li>ACPI 1.1 Compliance Wake Up Events</li> <li>Supports jumperfree</li> <li>SMBIOS 2.3.1 Support</li> <li>DRAM Voltage Multi-adjustment</li> </ul>       |
| System BIOS | BIOS<br>Features              | <ul> <li>Plug and Play (PnP)</li> <li>ACPI 1.1 Compliance Wake Up Events</li> <li>SMBIOS 2.3.1 Support</li> <li>DRAM Voltage Multi-adjustment</li> <li>ASRock Rack Instant Flash</li> </ul> |

|            | Temperature                        | - CPU Temperature Sensing<br>- System Temperature Sensing                                                                                                    |
|------------|------------------------------------|----------------------------------------------------------------------------------------------------|
| Hardware   | - System<br>Temperature<br>Sensing | <ul> <li>CPU/Rear/Front Fan Tachometer</li> <li>CPU Quiet Fan (Allow Chassis Fan<br/>Speed Auto-Adjust by CPU<br/>Temperature)</li> <li>CPU/Rear/Front Fan Multi-Speed<br/>Control</li> </ul>                                                                                                    |
| Monitor    | Fan                                | <ul> <li>CPU/Rear/Front Fan Tachometer</li> <li>CPU Quiet Fan (Allow CPU Fan Speed<br/>Auto-Adjust by CPU Temperature)</li> <li>CPU/Rear/Front Fan Multi-Speed<br/>Control</li> </ul>                                                                                                    |
|            | Voltage                            | Voltage Monitoring: +12V, +5V, +3.3V,<br>CPU Vcore, DRAM, 1.05V_PCH, +BAT,<br>3VSB, 5VSB                                                                                                    |
| Support OS | OS                                 | <ul> <li>Microsoft<sup>®</sup> Windows<sup>®</sup>:<br/>Server 2008 R2 SP1(x64)<br/>Server 2012 (x64)</li> <li>Linux:<br/>RedHat Enterprise Linux Server 5.5 /<br/>6.4 (x32 and x64)<br/>CentOS 5.5 / 6.4 (x32 and x64)<br/>SUSE Enterprise Linux Server 11 SP1<br/>(x32 and x64)</li> <li>Virtual:<br/>VMWare ESXi 5.1</li> </ul> |
| Enviroment | Temperature                        | Operation temperature: 10°C ~ 35°C<br>/ Non operation temperature: -40°C ~<br>70°C                                                                                                    |

# E3C224-V+:

| Physical         | Form Factor                      | ATX                                                                                                    |
|------------------|----------------------------------|----------------------------------------------------------------------------------------------------|
| Status           | Dimension                        | 12" x 9.6" (30.5 cm x 24.4 cm)                                                                                                    |
| Processor        | CPU                              | <ul> <li>Single socket H3 (LGA 1150) supports<br/>Intel<sup>®</sup> Xeon E3-1200v3 and third<br/>generation Core i3 CPU</li> <li>Supports Hyper-Threading Technology</li> </ul>                                 |
| System           | Socket                           | Single Socket H3 (LGA1150)                                                                                                    |
|                  | Power Phase                      | 6 Power Phase Design                                                                                                    |
|                  | Chipset                          | Intel <sup>®</sup> C224                                                                                                    |
|                  | Capacity                         | <ul> <li>4 x 240-pin DDR3 DIMM slots</li> <li>Support up to 32GB DDR3 ECC<br/>UDIMM</li> </ul>                                                                                                    |
| System<br>Memory | Туре                             | <ul> <li>Dual Channel DDR3 memory<br/>technology</li> <li>Supports DDR3 1600/1333 ECC DIMM</li> </ul>                                                                                                    |
|                  | Voltage                          | 1.5V, 1.35V                                                                                                    |
|                  | PCIe 3.0 x 16                    | 2 slots (PCIE6 : x8 / PCIE4 : x8/x4)                                                                                                    |
| Expansion        | PCIe 3.0 x 4                     | 1 slot (PCIE5: x0/x4 mode)                                                                                                    |
| Slot             | PCle 2.0 x 1                     | 1 slot (PCIE2 : x1 mode)                                                                                                    |
|                  | PCI                              | 2 slots                                                                                                    |
|                  | SATA<br>controller               | Intel <sup>®</sup> C224 : 4 x SATA3 6.0 Gb/s, 2 x<br>SATA2 3.0 Gb/s, Support RAID 0, 1, 5,<br>10 and Intel <sup>®</sup> Rapid Storage                                                                           |
| Storage          | Additional<br>SATA<br>Controller | Marvell SE9172: 2 x SATA3 6.0 Gb/s,<br>support RAID 0, 1, NCQ, AHCI and "Hot<br>Plug"<br>*Marvell SE9172 RAID is supported with<br>Windows OS only.                                                             |
|                  | Interface                        | Gigabit LAN 10/100/1000 Mb/s                                                                                                    |
| Ethernet         | LAN<br>Controller                | <ul> <li>2 x Intel<sup>®</sup> i210</li> <li>Supports Wake-On-LAN</li> <li>Supports Energy Efficient Ethernet<br/>802.3az</li> <li>Supports Quad LAN with Teaming<br/>function</li> <li>Supports PXE</li> </ul> |

|                       | Controller                    | ASPEED AST1300                                                                                                    |
|-----------------------|-------------------------------|----------------------------------------------------------------------------------------------------|
|                       | VRAM                          | DDR3 16MB                                                                                                    |
| Graphics              | Output                        | Supports D-Sub with max. resolution up to 1920x1200 @ 60Hz                                                           |
|                       | PS/2 KB/<br>Mouse             | 2                                                                                                    |
|                       | VGA port                      | D-sub x 1                                                                                                    |
|                       | USB 2.0 port                  | 2                                                                                                    |
| Rear Panel I/O        | USB 3.0 port                  | 2                                                                                                    |
|                       | Lan port                      | <ul> <li>2 x RJ45 Gigabit Ethernet LAN ports</li> <li>LAN Ports with LED (ACT/LINK LED<br/>and SPEED LED)</li> </ul> |
|                       | Serial Port                   | 1 (COM1)                                                                                                    |
|                       | COM Port<br>Header            | 1 (COM2)                                                                                                    |
|                       | Front<br>Lan LED<br>Connector | 0                                                                                                    |
|                       | Auxiliary<br>Panel Header     | 1 (include chassis intrusion, location<br>button & LED, front LAN LED)                                               |
|                       | TPM Header                    | 1                                                                                                    |
| Internal<br>Connector | Thermal<br>Sensor<br>Header   | 1                                                                                                    |
|                       | Buzzer                        | 1                                                                                                    |
|                       | Fan Header                    | 6 (5 x 4-pin, 1 x 3-pin)                                                                                             |
|                       | ATX Power                     | 1 (24-pin)+1 (8-pin)                                                                                                 |
|                       | USB 2.0<br>Header             | 2 (each support 2 USB 2.0)                                                                                           |
|                       | Type A USB<br>2.0 Port        | 1                                                                                                    |
|                       | USB 3.0<br>Header             | 1 (each support 2 USB 3.0)                                                                                           |

| System BIOS | BIOS type                          | <ul> <li>Plug and Play (PnP)</li> <li>ACPI 1.1 Compliance Wake Up Events</li> <li>Supports jumperfree</li> <li>SMBIOS 2.3.1 Support</li> <li>DRAM Voltage Multi-adjustment</li> <li>Plug and Play (PnP)</li> <li>ACPI 1.1 Compliance Wake Up Events</li> </ul>                                                                     |
|-------------|------------------------------------|----------------------------------------------------------------------------------------------------|
|             | Features                           | - SMBIOS 2.3.1 Support<br>- DRAM Voltage Multi-adjustment<br>- ASRock Rack Instant Flash                                                                                                    |
|             | Temperature                        | - CPU Temperature Sensing<br>- System Temperature Sensing                                                                                                    |
| Hardware    | - System<br>Temperature<br>Sensing | <ul> <li>CPU/Rear/Front Fan Tachometer</li> <li>CPU Quiet Fan (Allow Chassis Fan<br/>Speed Auto-Adjust by CPU<br/>Temperature)</li> <li>CPU/Rear/Front Fan Multi-Speed<br/>Control</li> </ul>                                                                                                    |
| Monitor     | Fan                                | <ul> <li>CPU/Rear/Front Fan Tachometer</li> <li>CPU Quiet Fan (Allow CPU Fan Speed<br/>Auto-Adjust by CPU Temperature)</li> <li>CPU/Rear/Front Fan Multi-Speed<br/>Control</li> </ul>                                                                                                    |
|             | Voltage                            | Voltage Monitoring: +12V, +5V, +3.3V,<br>CPU Vcore, DRAM, 1.05V_PCH, +BAT,<br>3VSB, 5VSB                                                                                                    |
| Support OS  | OS                                 | <ul> <li>Microsoft<sup>®</sup> Windows<sup>®</sup>:<br/>Server 2008 R2 SP1(x64)<br/>Server 2012 (x64)</li> <li>Linux:<br/>RedHat Enterprise Linux Server 5.5 /<br/>6.4 (x32 and x64)<br/>CentOS 5.5 / 6.4 (x32 and x64)<br/>SUSE Enterprise Linux Server 11 SP1<br/>(x32 and x64)</li> <li>Virtual:<br/>VMWare ESXi 5.1</li> </ul> |
| Enviroment  | Temperature                        | Operation temperature: 10°C ~ 35°C<br>/ Non operation temperature: -40°C ~<br>70°C                                                                                                    |

#### 1.3 Unique Features

#### ASRock Rack Instant Flash

ASRock Rack Instant Flash is a BIOS flash utility embedded in Flash ROM. This convenient BIOS update tool allows you to update your BIOS without entering operating systems first like MS-DOS or Windows<sup>®</sup>. With this utility, you can press the <F6> key during the POST or the <F2> key to enter into the BIOS setup menu to access ASRock Rack Instant Flash. Just launch this tool and save the new BIOS file to your USB flash drive, floppy disk or hard drive, then you can update your BIOS only in a few clicks without preparing an additional floppy diskette or other complicated flash utility. Please be noted that the USB flash drive or hard drive must use FAT32/16/12 file system.

#### **1.4 Motherboard Layout**

#### E3C224-4L

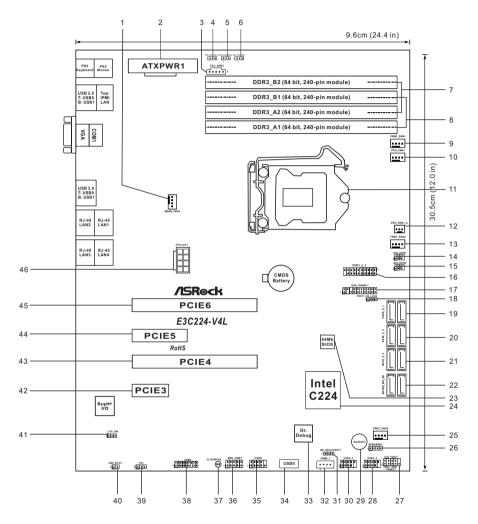

| 1  | Rear Fan Connector (REAR FAN1)                        |
|----|-------------------------------------------------------|
|    |                                                       |
| 2  | ATX Power Connector (ATXPWR1)                         |
| 3  | PSU SMBus Connector (PSU_SMB1)                        |
| 4  | PSU Jumpers (PSU_ALT_SEL3)                            |
| 5  | PSU Jumpers (PSU_DATA_SEL2)                           |
| 6  | PSU Jumpers (PSU_CLK_SEL1)                            |
| 7  | 2 x 240-pin DDR3 DIMM Slots (DDR3_A2, DDR3_B2, White) |
| 8  | 2 x 240-pin DDR3 DIMM Slots (DDR3_A1, DDR3_B1, Blue)  |
| 9  | Front Fan Connector (FRNT_FAN1)                       |
| 10 | CPU Fan Connector (CPU_FAN1)                          |
| 11 | 1150-Pin CPU Socket                                   |
| 12 | CPU Fan Connector (CPU_FAN1_2)                        |
| 13 | Front Fan Connector (FRNT_FAN2)                       |
| 14 | SATA SGPIO Connector (SATA_SGPIO1)                    |
| 15 | SATA SGPIO Connector (SATA_SGPIO2)                    |
| 16 | USB 3.0 Header (USB3_2_3)                             |
| 17 | Auxiliary panel header (AUX_PANEL1)                   |
| 18 | Front Lan LED Connector (FRONT_LED_LAN34)             |
| 19 | SATA3 Connector (SATA_0_1, White)                     |
| 20 | SATA3 Connector (SATA_2_3, White)                     |
| 21 | SATA2 Connector (SATA_4_5, Blue)                      |
| 22 | SATA3 Connector (SATAIII_M0_M1, White)                |
| 23 | SPI Flash Memory (64Mb)                               |
| 24 | Intel C224 Chipset                                    |
| 25 | Front Fan Connector (FRNT_FAN3)                       |
| 26 | Speaker Header (SPEAKER1)                             |
| 27 | System Panel Header (PANEL1)                          |
| 28 | USB 2.0 Ports (USB4_5)                                |
| 29 | Buzzer (BUZZER1)                                      |
| 30 | USB 2.0 Ports (USB2_3)                                |
| 31 | ME Recovery Jumper (ME_RECOVERY1)                     |
| 32 | Intelligent Platform Management Bus header (IPMB_1)   |
| 33 | Dr. Debug                                             |
| 34 | Vertical Type A USB 2.0 (USB6)                        |
| 35 | COM Port Header (COM2)                                |
|    |                                                       |

| 36 | BMC SMB Header (BMC_SMB1)                |
|----|------------------------------------------|
| 37 | Clear CMOS Pad (CLRCMOS2)                |
| 38 | TPM Header (TPM1)                        |
| 39 | Thermal Sensor header (TR1)              |
| 40 | Non Maskable Interrupt Button (NMI_BTN1) |
| 41 | PCI Slot (PCI1, White)                   |
| 42 | -12V SW Jumper (-12V_SW)                 |
| 43 | PCI Slot (PCI2, White)                   |
| 44 | PCI Express 2.0 x1 Slot (PCIE3, White)   |
| 45 | PCI Express 3.0 x16 Slot (PCIE4, Blue)   |
| 46 | PCI Express 3.0 x4 Slot (PCIE5, White)   |
| 47 | PCI Express 3.0 x16 Slot (PCIE6, Blue)   |
| 48 | ATX 12V Power Connector (ATX12V1)        |

## E3C224

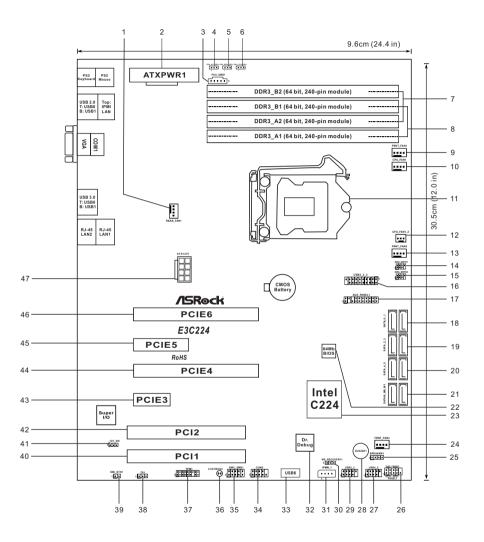

| 1  | Rear Fan Connector (REAR FAN1)                        |
|----|-------------------------------------------------------|
| 2  | ATX Power Connector (ATXPWR1)                         |
| 3  | PSU SMBus Connector (PSU_SMB1)                        |
| 4  | PSU Jumpers (PSU ALT SEL3)                            |
| 5  | PSU Jumpers (PSU DATA SEL2)                           |
| 6  | PSU Jumpers (PSU CLK SEL1)                            |
| 7  | 2 x 240-pin DDR3 DIMM Slots (DDR3_A2, DDR3_B2, White) |
| 8  | 2 x 240-pin DDR3 DIMM Slots (DDR3 A1, DDR3 B1, Blue)  |
| 9  | Front Fan Connector (FRNT_FAN1)                       |
| 10 | CPU Fan Connector (CPU FAN1)                          |
| 11 | 1150-Pin CPU Socket                                   |
| 12 | CPU Fan Connector (CPU FAN1 2)                        |
| 13 | Front Fan Connector (FRNT_FAN2)                       |
| 14 | SATA SGPIO Connector (SATA_SGPIO1)                    |
| 15 | SATA SGPIO Connector (SATA_SGPIO2)                    |
| 16 | USB 3.0 Header (USB3_2_3)                             |
| 17 | Auxiliary panel header (AUX_PANEL1)                   |
| 18 | SATA3 Connector (SATA_0_1, White)                     |
| 19 | SATA3 Connector (SATA_2_3, White)                     |
| 20 | SATA2 Connector (SATA_4_5, Blue)                      |
| 21 | SATA3 Connector (SATAIII_M0_M1, White)                |
| 22 | SPI Flash Memory (64Mb)                               |
| 23 | Intel C224 Chipset                                    |
| 24 | Front Fan Connector (FRNT_FAN3)                       |
| 25 | Speaker Header (SPEAKER1)                             |
| 26 | System Panel Header (PANEL1)                          |
| 27 | USB 2.0 Ports (USB4_5)                                |
| 28 | Buzzer (BUZZER1)                                      |
| 29 | USB 2.0 Ports (USB2_3)                                |
| 30 | ME Recovery Jumper (ME_RECOVERY1)                     |
| 31 | Intelligent Platform Management Bus header (IPMB_1)   |
| 32 | Dr. Debug                                             |
| 33 | Vertical Type A USB 2.0 (USB6)                        |
| 34 | COM Port Header (COM2)                                |

| 35 | BMC SMB Header (BMC SMB1)                |
|----|------------------------------------------|
| 36 | Clear CMOS Pad (CLRCMOS2)                |
| 37 | TPM Header (TPM1)                        |
| 38 | Thermal Sensor header (TR1)              |
| 39 | Non Maskable Interrupt Button (NMI_BTN1) |
| 40 | PCI Slot (PCI1, White)                   |
| 41 | -12V SW Jumper (-12V_SW)                 |
| 42 | PCI Slot (PCI2, White)                   |
| 43 | PCI Express 2.0 x1 Slot (PCIE3, White)   |
| 44 | PCI Express 3.0 x16 Slot (PCIE4, Blue)   |
| 45 | PCI Express 3.0 x4 Slot (PCIE5, White)   |
| 46 | PCI Express 3.0 x16 Slot (PCIE6, Blue)   |
| 47 | ATX 12V Power Connector (ATX12V1)        |

#### E3C224-V4L

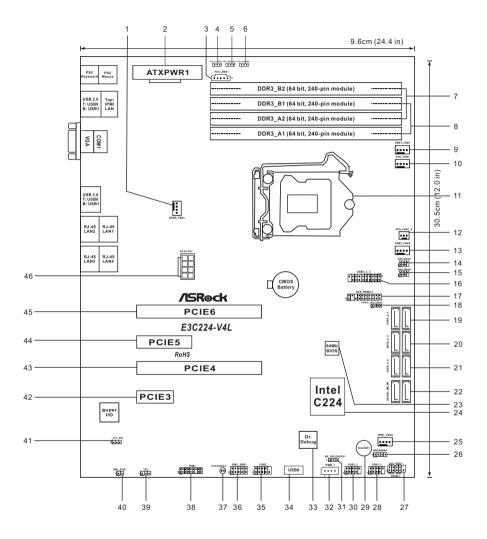

| 1      | Rear Fan Connector (REAR FAN1)                        |
|--------|-------------------------------------------------------|
| 2      | ATX Power Connector (ATXPWR1)                         |
| 3      | PSU SMBus Connector (PSU_SMB1)                        |
| 3<br>4 |                                                       |
| -      | PSU Jumpers (PSU_ALT_SEL3)                            |
| 5      | PSU Jumpers (PSU_DATA_SEL2)                           |
| 6      | PSU Jumpers (PSU_CLK_SEL1)                            |
| 7      | 2 x 240-pin DDR3 DIMM Slots (DDR3_A2, DDR3_B2, White) |
| 8      | 2 x 240-pin DDR3 DIMM Slots (DDR3_A1, DDR3_B1, Blue)  |
| 9      | Front Fan Connector (FRNT_FAN1)                       |
| 10     | CPU Fan Connector (CPU_FAN1)                          |
| 11     | 1150-Pin CPU Socket                                   |
| 12     | CPU Fan Connector (CPU_FAN1_2)                        |
| 13     | Front Fan Connector (FRNT_FAN2)                       |
| 14     | SATA SGPIO Connector (SATA_SGPIO1)                    |
| 15     | SATA SGPIO Connector (SATA_SGPIO2)                    |
| 16     | USB 3.0 Header (USB3_2_3)                             |
| 17     | Auxiliary panel header (AUX_PANEL1)                   |
| 18     | Front Lan LED Connector (FRONT_LED_LAN34)             |
| 19     | SATA3 Connector (SATA_0_1, White)                     |
| 20     | SATA3 Connector (SATA_2_3, White)                     |
| 21     | SATA2 Connector (SATA_4_5, Blue)                      |
| 22     | SATA3 Connector (SATAIII_M0_M1, White)                |
| 23     | SPI Flash Memory (64Mb)                               |
| 24     | Intel C224 Chipset                                    |
| 25     | Front Fan Connector (FRNT_FAN3)                       |
| 26     | Speaker Header (SPEAKER1)                             |
| 27     | System Panel Header (PANEL1)                          |
| 28     | USB 2.0 Ports (USB4_5)                                |
| 29     | Buzzer (BUZZER1)                                      |
| 30     | USB 2.0 Ports (USB2_3)                                |
| 31     | ME Recovery Jumper (ME_RECOVERY1)                     |
| 32     | Intelligent Platform Management Bus header (IPMB 1)   |
| 33     | Dr. Debug                                             |
| 34     | Vertical Type A USB 2.0 (USB6)                        |
| 35     | COM Port Header (COM2)                                |
|        |                                                       |

| 36 | BMC SMB Header (BMC_SMB1)                |
|----|------------------------------------------|
| 37 | Clear CMOS Pad (CLRCMOS2)                |
| 38 | TPM Header (TPM1)                        |
| 39 | Thermal Sensor header (TR1)              |
| 40 | Non Maskable Interrupt Button (NMI_BTN1) |
| 41 | -12V SW Jumper (-12V_SW)                 |
| 42 | PCI Express 2.0 x1 Slot (PCIE3, White)   |
| 43 | PCI Express 3.0 x16 Slot (PCIE4, Blue)   |
| 44 | PCI Express 3.0 x4 Slot (PCIE5, White)   |
| 45 | PCI Express 3.0 x16 Slot (PCIE6, Blue)   |
| 46 | ATX 12V Power Connector (ATX12V1)        |

#### E3C224-V+

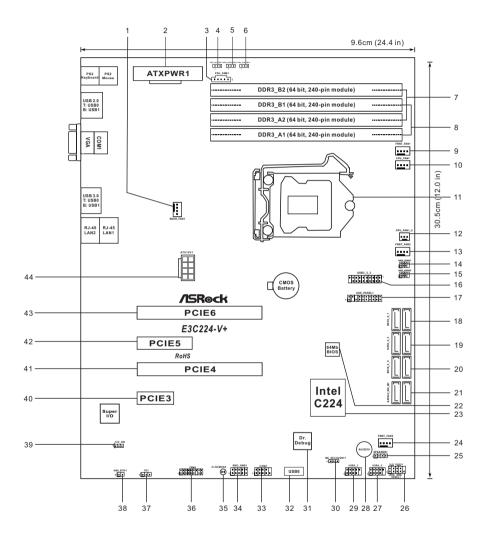

| 4  |                                                       |
|----|-------------------------------------------------------|
| 1  | Rear Fan Connector (REAR_FAN1)                        |
| 2  | ATX Power Connector (ATXPWR1)                         |
| 3  | PSU SMBus Connector (PSU_SMB1)                        |
| 4  | PSU Jumpers (PSU_ALT_SEL3)                            |
| 5  | PSU Jumpers (PSU_DATA_SEL2)                           |
| 6  | PSU Jumpers (PSU_CLK_SEL1)                            |
| 7  | 2 x 240-pin DDR3 DIMM Slots (DDR3_A2, DDR3_B2, White) |
| 8  | 2 x 240-pin DDR3 DIMM Slots (DDR3_A1, DDR3_B1, Blue)  |
| 9  | Front Fan Connector (FRNT_FAN1)                       |
| 10 | CPU Fan Connector (CPU_FAN1)                          |
| 11 | 1150-Pin CPU Socket                                   |
| 12 | CPU Fan Connector (CPU_FAN1_2)                        |
| 13 | Front Fan Connector (FRNT_FAN2)                       |
| 14 | SATA SGPIO Connector (SATA_SGPIO1)                    |
| 15 | SATA SGPIO Connector (SATA_SGPIO2)                    |
| 16 | USB 3.0 Header (USB3_2_3)                             |
| 17 | Auxiliary panel header (AUX_PANEL1)                   |
| 18 | SATA3 Connector (SATA_0_1, White)                     |
| 19 | SATA3 Connector (SATA_2_3, White)                     |
| 20 | SATA2 Connector (SATA_4_5, Blue)                      |
| 21 | SATA3 Connector (SATAIII_M0_M1, White)                |
| 22 | SPI Flash Memory (64Mb)                               |
| 23 | Intel C224 Chipset                                    |
| 24 | Front Fan Connector (FRNT_FAN3)                       |
| 25 | Speaker Header (SPEAKER1)                             |
| 26 | System Panel Header (PANEL1)                          |
| 27 | USB 2.0 Ports (USB4_5)                                |
| 28 | Buzzer (BUZZER1)                                      |
| 29 | USB 2.0 Ports (USB2_3)                                |
| 30 | ME Recovery Jumper (ME_RECOVERY1)                     |
| 31 | Dr. Debug                                             |
| 32 | Vertical Type A USB 2.0 (USB6)                        |
| 33 | COM Port Header (COM2)                                |
| 34 | BMC SMB Header (BMC_SMB1)                             |
| 35 | Clear CMOS Pad (CLRCMOS2)                             |
|    | , , ,                                                 |

| 36 | TPM Header (TPM1)                        |  |  |  |  |
|----|------------------------------------------|--|--|--|--|
| 37 | Thermal Sensor header (TR1)              |  |  |  |  |
| 38 | Non Maskable Interrupt Button (NMI_BTN1) |  |  |  |  |
| 39 | -12V SW Jumper (-12V_SW)                 |  |  |  |  |
| 40 | PCI Express 2.0 x1 Slot (PCIE3, White)   |  |  |  |  |
| 41 | PCI Express 3.0 x16 Slot (PCIE4, Blue)   |  |  |  |  |
| 42 | PCI Express 3.0 x4 Slot (PCIE5, White)   |  |  |  |  |
| 43 | PCI Express 3.0 x16 Slot (PCIE6, Blue)   |  |  |  |  |
| 44 | ATX 12V Power Connector (ATX12V1)        |  |  |  |  |

#### 1.5 I/O Panel

#### E3C224-4L

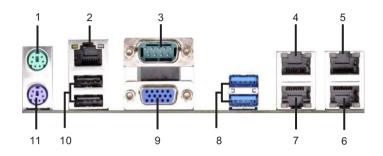

- 1 PS/2 Mouse Port (Green)
- \* 2 Dedicated IPMI LAN Port
  - 3 Serial Port (COM1)
- \* 4 LAN RJ-45 Port (LAN1)
- \* 5 LAN RJ-45 Port (LAN4)
- \* 6 LAN RJ-45 Port (LAN3)

- \* 7 LAN RJ-45 Port (LAN2)
- 8 USB 3.0 Ports (USB3\_01)
- 9 D-Sub Port (VGA)
- 10 USB 2.0 Ports (USB01)
- 11 PS/2 Keyboard Port (Purple)
- \* There are two LEDs on each LAN port. Please refer to the table below for the LAN port LED indications.

| LAN Port LED Indications |                    |           |                    | ACT/LINK                                                                                                    | SPEED  |
|--------------------------|--------------------|-----------|--------------------|----------------------------------------------------------------------------------------------------|--------|
| Activity/Link LED        |                    | SPEED LED |                    | LED                                                                                                    | LED    |
| Status                   | Description        | Status    | Description        |                                                                                                    | La Kat |
| Off                      | No Link            | Off       | 10Mbps connection  | No. of Lot of Lot of Lo |        |
| Blinking                 | Data Activity      | Orange    | 100Mbps connection |                                                                                                    |        |
| On                       | 100Mbps connection | Green     | 1Gbps connection   | LAN                                                                                                    | Port   |

## E3C224

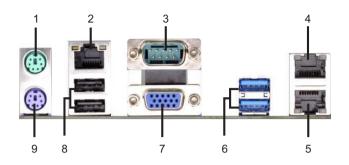

- 1 PS/2 Mouse Port (Green)
- \* 2 Dedicated IPMI LAN Port
  - 3 Serial Port (COM1)
- \* 4 LAN RJ-45 Port (LAN1)
- \* 5 LAN RJ-45 Port (LAN2)
- 6 USB 3.0 Ports (USB3\_01)
- 7 D-Sub Port (VGA)
- 8 USB 2.0 Ports (USB01)
- 9 PS/2 Keyboard Port (Purple)
- \* There are two LEDs on each LAN port. Please refer to the table below for the LAN port LED indications.

| LAN Port LED Indications |                    |           |                    | ACT/LINK   | SPEED  |
|--------------------------|--------------------|-----------|--------------------|------------|--------|
| Activity/Link LED        |                    | SPEED LED |                    | LED        | LED    |
| Status                   | Description        | Status    | Description        |            | - Kana |
| Off                      | No Link            | Off       | 10Mbps connection  | The second |        |
| Blinking                 | Data Activity      | Orange    | 100Mbps connection | The second |        |
| On                       | 100Mbps connection | Green     | 1Gbps connection   | LAN F      | Port   |

#### E3C224-V4L

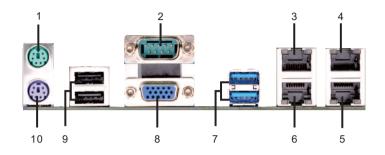

- 1 PS/2 Mouse Port (Green)
- 2 Serial Port (COM1)
- \* 3 LAN RJ-45 Port (LAN1)
- \* 4 LAN RJ-45 Port (LAN4)
- \* 5 LAN RJ-45 Port (LAN3)
- \* 6 LAN RJ-45 Port (LAN2)
- 7 USB 3.0 Ports (USB3\_01)
- 8 D-Sub Port (VGA)
- 9 USB 2.0 Ports (USB01)
- 10 PS/2 Keyboard Port (Purple)
- \* There are two LEDs on each LAN port. Please refer to the table below for the LAN port LED indications.

| LAN Port LED Indications |                    |           |                    | ACT/LINK                                                                                                    | SPEED |
|--------------------------|--------------------|-----------|--------------------|----------------------------------------------------------------------------------------------------|-------|
| Activity/Link LED        |                    | SPEED LED |                    | LED                                                                                                    | LED   |
| Status                   | Description        | Status    | Description        |                                                                                                    | 1 AND |
| Off                      | No Link            | Off       | 10Mbps connection  | Second of                                                                                                    |       |
| Blinking                 | Data Activity      | Orange    | 100Mbps connection | and the second second se |       |
| On                       | 100Mbps connection | Green     | 1Gbps connection   | LAN P                                                                                                    | ort   |

# E3C224-V+

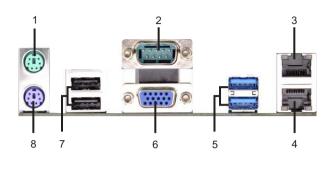

1 PS/2 Mouse Port (Green) 2 Serial Port (COM1)

\* 3 LAN RJ-45 Port (LAN1)

\* 4 LAN RJ-45 Port (LAN2)

- 5 USB 3.0 Ports (USB3\_01)
- 6 D-Sub Port (VGA)
- 7 USB 2.0 Ports (USB01)
- 8 PS/2 Keyboard Port (Purple)

\* There are two LEDs on each LAN port. Please refer to the table below for the LAN port LED indications.

| LAN Port LED Indications |                    |        |                    |     | IK SPEED   |
|--------------------------|--------------------|--------|--------------------|-----|------------|
| A                        | ctivity/Link LED   |        | SPEED LED          | LED | LED        |
| Status                   | Description        | Status | Description        | 1   | - Internet |
| Off                      | No Link            | Off    | 10Mbps connection  |     |            |
| Blinking                 | Data Activity      | Orange | 100Mbps connection | 100 |            |
| On                       | 100Mbps connection | Green  | 1Gbps connection   | LA  | N Port     |

# 1.6 Block Diagram

# E3C224-4L

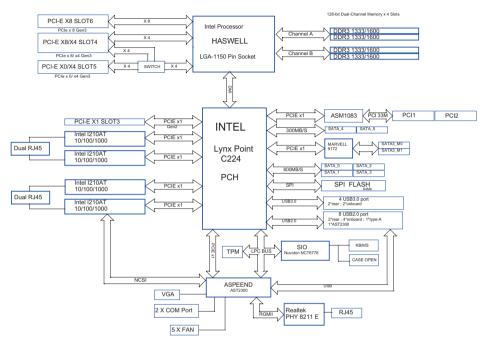

E3C224

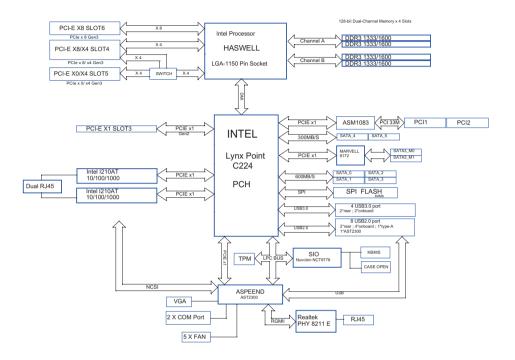

# E3C224-V4L

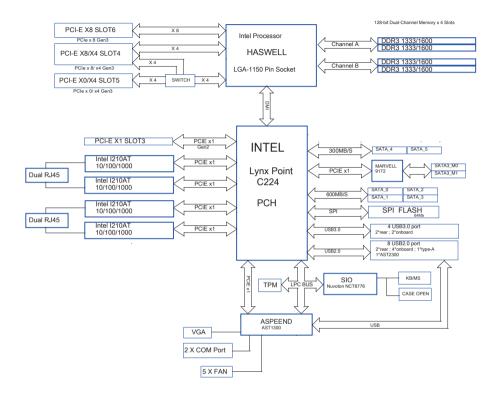

# E3C224-V+

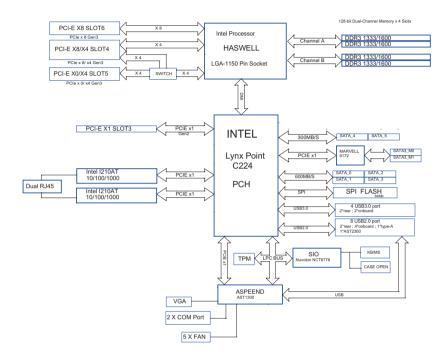

# Chapter 2: Installation

This is an ATX form factor (12.0" x 9.6",  $30.5 \times 24.4 \text{ cm}$ ) motherboard. Before you install the motherboard, study the configuration of your chassis to ensure that the motherboard fits into it.

# 2.1 Pre-installation Precautions

Take note of the following precautions before you install motherboard components or change any motherboard settings.

- Make sure to unplug the power cord before installing or removing the motherboard. Failure to do so may cause physical injuries to you and damages to motherboard components.
- In order to avoid damage from static electricity to the motherboard's components, NEVER place your motherboard directly on a carpet. Also remember to use a grounded wrist strap or touch a safety grounded object before you handle the components.
- 3. Hold components by the edges and do not touch the ICs.
- 4. Whenever you uninstall any components, place them on a grounded anti-static pad or in the bag that comes with the components.
- 5. When placing screws to secure the motherboard to the chassis, please do not over-tighten the screws! Doing so may damage the motherboard.

# 2.2 Screw Holes

Place screws into the holes indicated by circles to secure the motherboard to the chassis.

# 2.3 CPU Installation

For the installation of Intel 1150-Pin CPU, please follow the steps below.

1150-Pin Socket Overview

Before you insert the 1150-Pin CPU into the socket, please check if the CPU surface is unclean or if there are any bent pins in the socket. Do not force to insert the CPU into the socket if above situation is found. Otherwise, the CPU will be seriously damaged.

Step 1. Open the socket:

Step 1-1.Disengage the lever by pressing it down and sliding it out of the hook.

- Step 1-2.Keep the lever positioned at about 135 degrees in order to flip up the load plate.
- Step 2. Remove the PnP Cap (Pick and Place Cap).

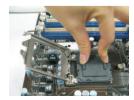

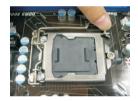

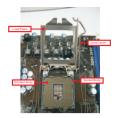

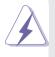

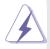

- 1. It is recommended to use the cap tab to handle and avoid kicking off the PnP cap.
- 2. This cap must be placed if returning the motherboard for after service.

Step 3. Insert the 1150-Pin CPU: Step 3-1.Hold the CPU by the edge which is marked with a black line.

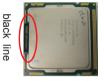

Step 3-2.Locate Pin1 and the two orientation key notches.

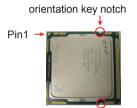

orientation key notch 1150-Pin CPU alignment key

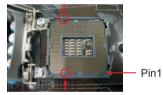

alignment key 1150-Pin Socket

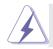

For proper inserting, please ensure to match the two orientation key notches of the CPU with the two alignment keys of the socket.

- Step 3-3.Carefully place the CPU into the socket.
- Step 3-4. Verify that the CPU is within the socket and properly mated to the orient keys.

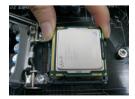

Step 4. Close the socket:

Step 4-1.Flip the load plate onto the IHS.

Step 4-2.Press down the load lever, and secure it with the load plate tab under the retention tab.

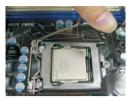

# 2.4 Installation of CPU Fan and Heatsink

This motherboard is equipped with 1150-Pin socket that supports Intel 1150-Pin CPUs. Please adopt the type of heatsink and cooling fan compliant with Intel 1150-Pin CPU to dissipate heat. Before you install the heatsink, you need to spray thermal interface material between the CPU and the heatsink to improve heat dissipation. Ensure that the CPU and the heatsink are securely fastened and in good contact with each other. Then connect the CPU fan to the CPU\_FAN connector (CPU\_FAN1 or CPU\_FAN1\_2, see p.22, 25, 28, 31).

For proper installation, please kindly refer to the instruction manuals of your CPU fan and heatsink.

Below is an example to illustrate the installation of the heatsink for 1150-Pin CPUs.

- Step 1. Apply thermal interface material onto the center of the IHS on the socket's surface.
- Step 2. Place the heatsink onto the socket. Ensure that the fan cables are faced on the side closest to the CPU fan connector on the motherboard (CPU\_FAN1 or CPU\_FAN1 2, see p.22, 25, 28, 31).
- Step 3. Align fasteners with the motherboard throughholes.
- Step 4. Rotate the fastener clockwise, then press the fastener caps down with your thumb to install and lock. Repeat with remaining fasteners.

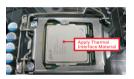

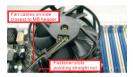

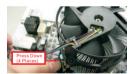

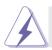

If you press down the fasteners without rotating them clockwise, the heatsink cannot be secured on the motherboard.

- Step 5. Connect CPU fan connector with the fan header on the motherboard.
- Step 6. Secure redundant cable with tie-wrap to ensure that the cable does not interfere with the fan's operation or contact other components.

# 2.5 Installation of Memory Modules (DIMM)

This motherboard provides four 240-pin DDR3 (Double Data Rate 3) DIMM slots, and supports Dual Channel Memory Technology. For dual channel configuration, you always need to install two identical (the same brand, speed, size and chip-type) memory modules in the DDR3 DIMM slots to activate Dual Channel Memory Technology. Otherwise, it will operate at single channel mode.

- It is not allowed to install a DDR or DDR2 memory module into a DDR3 slot; otherwise, this motherboard and DIMM may be damaged.
  - If you install only one memory module or two non identical memory modules, it is unable to activate Dual Channel Memory Technology.
  - Some DDR3 1GB double-sided DIMMs with 16 chips may not work on this motherboard. It is not recommended to install them on this motherboard.

# **Dual Channel Memory Configuration**

| <br>DDR3_B2 (64 bit, 240-pin module, Blue)  |  |
|---------------------------------------------|--|
| <br>DDR3_B1 (64 bit, 240-pin module, White) |  |
| <br>DDR3_A2 (64 bit, 240-pin module, Blue)  |  |
| <br>DDR3_A1 (64 bit, 240-pin module, White) |  |

| Priority | DDR3_A1   | DDR3_A2   | DDR3_B1   | DDR3_B2   |
|----------|-----------|-----------|-----------|-----------|
| 1        |           | Populated |           | Populated |
| 2        | Populated |           | Populated |           |
| 3        | Populated | Populated | Populated | Populated |

#### Installing a DIMM

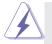

Please make sure to disconnect the power supply before adding or removing DIMMs or system components.

- Step 1. Unlock a DIMM slot by pressing the retaining clips outward.
- Step 2. Align a DIMM on the slot such that the notch on the DIMM matches the break on the slot.

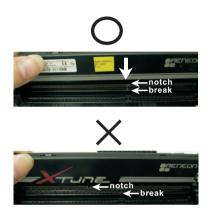

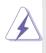

The DIMM only fits in one correct orientation. It will cause permanent damage to the motherboard and the DIMM if you force the DIMM into the slot at incorrect orientation.

Step 3. Firmly insert the DIMM into the slot until the retaining clips at both ends fully snap back in place and the DIMM is properly seated.

# 2.6 Expansion Slots (PCI and PCI Express Slots)

#### E3C224-4L/E3C224:

There are 2 PCI slots and 4 PCI Express slots on the motherboard.

**PCI slot:** The PCI1 and PCI2 slot are used to install expansion cards that have 32-bit PCI interface.

#### PCIE slots:

PCIE3 (PCIE 2.0 x1 slot) is used for PCI Express x1 lane width cards, such as a Gigabit LAN card or SATA2 card, etc.

PCIE4 and PCIE6 (PCIE 3.0 x16 slot) are used for PCI Express x8 lane width graphics cards.

PCIE5 (PCIE 3.0 x4 slot) is used for PCI Express x4 lane width cards.

#### E3C224-V4L/E3C224-V+:

There are 4 PCI Express slots on the motherboard.

# PCIE slots:

PCIE3 (PCIE 2.0 x1 slot) is used for PCI Express x1 lane width cards, such as a Gigabit LAN card or SATA2 card, etc.

PCIE4 and PCIE6 (PCIE 3.0 x16 slot) are used for PCI Express x8 lane width graphics cards.

PCIE5 (PCIE 3.0 x4 slot) is used for PCI Express x4 lane width cards.

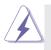

In single VGA card mode, it is recommended to install a PCI Express x16 graphics card on PCIE6 slot.

#### Installing an expansion card

- Step 1. Before installing an expansion card, please make sure that the power supply is switched off or the power cord is unplugged. Please read the documentation of the expansion card and make necessary hardware settings for the card before you start the installation.
- Step 2. Remove the system unit cover (if your motherboard is already installed in a chassis).
- Step 3. Remove the bracket facing the slot that you intend to use. Keep the screws for later use.
- Step 4. Align the card connector with the slot and press firmly until the card is completely seated on the slot.
- Step 5. Fasten the card to the chassis with screws.
- Step 6. Replace the system cover.

#### 2.7 Jumpers Setup

The illustration shows how jumpers are setup. When the jumper cap is placed on pins, the jumper is "Short". If no jumper cap is placed on pins, the jumper is "Open". The illustration shows a 3-pin jumper whose pin1 and pin2 are "Short" when jumper cap is placed on these 2 pins.

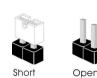

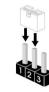

| ME Recovery Jumper<br>(3-pin ME_RECOVERY1)<br>(see p.22, 25, 28, 31)<br>1 2 3 | <b>1-2:</b><br>Default<br><b>2-3:</b><br>ME recovery mode                                                                                                    |
|-------------------------------------------------------------------------------|----------------------------------------------------------------------------------------------------|
| PSU Jumper<br>(9-pin PSU Jumper)<br>(see p.22, 25, 28, 31)                    | <ul> <li>1-2:</li> <li>PSU_SMBus loads the data via PCH chip</li> <li>2-3:</li> <li>PSU_SMBus loads the data via BMC chip (Default)</li> </ul>                             |
| PSU Jumper<br>(9-pin PSU Jumper)<br>(see p.22, 25, 28, 31)                    | <ul> <li>1-2:<br/>PSU_SMBus loads the data<br/>via PCH chip</li> <li>2-3:<br/>PSU_SMBus loads the data<br/>via BMC chip (Default)</li> </ul>                               |
| -12V_SW Jumper<br>(3-pin -12V_SW Jumper)<br>(see p.22, 25, 28, 31)<br>1 2 3   | <b>1-2:</b><br>The motherboard provides<br>-12V signal<br>*Move the jumper cap to pins 1-2<br>when using a PSU without -12V signal<br><b>2-3:</b><br>The PSU provides -12V |

signal (Default)

# 2.8 Onboard Headers and Connectors

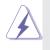

Onboard headers and connectors are NOT jumpers. Do NOT place jumper caps over these headers and connectors. Placing jumper caps over the headers and connectors will cause permanent damage to the motherboard!

Serial ATA2 Connectors (SATA\_4\_5) (see p.22, 25, 28, 31)

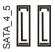

These two Serial ATA2 (SATA2) connectors support SATA data cables for internal storage devices. The current SATA2 interface allows up to 3.0 Gb/s data transfer rate.

Serial ATA3 Connectors (SATA\_0\_1) (SATA\_2\_3) (SATAII\_M0\_M1) (see p.22, 25, 28, 31)

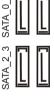

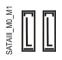

These six Serial ATA3 (SATA3) connectors support SATA data cables for internal storage devices. The current SATA3 interface allows up to 6.0 Gb/s data transfer rate.

Serial ATA (SATA) Data Cable

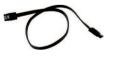

Either end of the SATA data cable can be connected to SATA / SATA2 / SATA3 hard disks or the SATA2 / SATA3 connectors on this motherboard.

#### USB 2.0 Headers and Ports (9-pin USB\_2\_3) (see p.22, 25, 28, 31) (9-pin USB\_4\_5) (see p.22, 25, 28, 31)

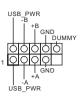

Besides two default USB 2.0 ports on the I/O panel, there are are two USB 2.0 headers and one port on this motherboard. Each USB 2.0 header can support two USB 2.0 ports.

(USB\_6) (see p.22, 25, 28, 31)

#### USB 3.0 Headers

(19-pin USB3\_2\_3) (see p.22, 25, 28, 31)

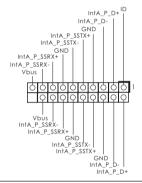

Besides four USB 3.0 ports on the I/O panel, there are one header on this motherboard. Each USB 3.0 header can support two ports.

#### TPM Header

(17-pin TPM1) (see p.22, 25, 28, 31)

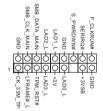

This connector supports Trusted Platform Module (TPM) system, which can securely store keys, digital certificates, passwords, and data. A TPM system also helps enhance network security, protects digital identities, and ensures platform integrity.

System Panel Header (9-pin PANEL1) (see p.22, 25, 28, 31)

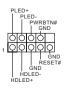

This header accommodates several system front panel functions.

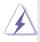

Connect the power switch, reset switch and system status indicator on the chassis to this header according to the pin assignments below. Note the positive and negative pins before connecting the cables.

#### **PWRBTN (Power Switch):**

Connect to the power switch on the chassis front panel. You may configure the way to turn off your system using the power switch. **RESET (Reset Switch):** 

Connect to the reset switch on the chassis front panel. Press the reset switch to restart the computer if the computer freezes and fails to perform a normal restart.

#### PLED (System Power LED):

Connect to the power status indicator on the chassis front panel. The LED is on when the system is operating. The LED keeps blinking when the system is in S3 sleep state. The LED is off when the system is in S4 sleep state or powered off (S5).

#### HDLED (Hard Drive Activity LED):

Connect to the hard drive activity LED on the chassis front panel. The LED is on when the hard drive is reading or writing data.

The front panel design may differ by chassis. A front panel module mainly consists of power switch, reset switch, power LED, hard drive activity LED, speaker and etc. When connecting your chassis front panel module to this header, make sure the wire assignments and the pin assignments are matched correctly.

# Auxiliary Panel Header

(18-pin AUX\_PANEL1) (see p.22, 25, 28, 31)

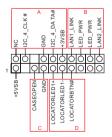

This header supports multiple functions on the front panel, including front panel SMB, internet status indicator and chassis intrusion pin.

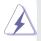

#### A. Front panel SMBus connecting pin (6-pin FPSMB)

This header allows you to connect SMBus (System Management Bus) equipment. It can be used for communication between peripheral equipment in the system, which has slower transmission rates, and power management equipment.

**B. Internet status indicator (2-pin LAN1\_LED, LAN2\_LED)** These two 2-pin headers allow you to use the Gigabit internet indicator cable to connect to the LAN status indicator. When this indicator flickers, it means that the internet is properly connected. **C. Chassis intrusion pin (2-pin CHASSIS)** 

This header is provided for host computer chassis with chassis intrusion detection designs. In addition, it must also work with external detection equipment, such as a chassis intrusion detection sensor or a microswitch. When this function is activated, if any chassis component movement occurs, the sensor will immediately detect it and send a signal to this header, and the system will then record this chassis intrusion event. The default setting is set to the CASEOPEN and GND pin; this function is off. **D. Locator LED (6-pin LOCATOR)** 

This header is for the locator switch and LED on the front panel.

Speaker Header (4-pin SPEAKER1)

(see p.22, 25, 28, 31)

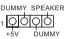

Please connect the speaker to this header.

#### Front and Rear

Fan Connectors (4-pin FRNT\_FAN1) (4-pin FRNT\_FAN2) (4-pin FRNT\_FAN3) (see p.22, 25, 28, 31)

(4-pin REAR\_FAN1) (see p.22, 25, 28, 31)

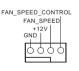

Please connect the fan cables to the fan connectors and match the black wire to the ground pin. All fans supports Fan Control.

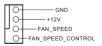

FAN SPEED CONTROL CPU Fan Connectors Please connect the CPU fan FAN\_SPEED (4-pin CPU FAN1) +12V GND | cable to the connector and (see p.22, 25, 28, 31) match the black wire to the around pin. FAN SPEED (4-pin CPU FAN1 2) +12V (see p.22, 25, 28, 31) GND Though this motherboard provides a 4-Pin CPU fan (Quiet Fan) connector, 3-Pin CPU fans can still work successfully even without the fan speed control function. If you plan to connect a 3-Pin CPU fan to the CPU fan connector on this motherboard, please connect it to Pin 1-3. Pin 1-3 Connected 3-Pin Fan Installation

ATX Power Connector (24-pin ATXPWR1) (see p.22, 25, 28, 31)

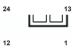

Please connect an ATX power supply to this connector.

Though this motherboard provides a 24-pin ATX power connector, it can still work if you adopt a traditional 20-pin ATX power supply. To use a 20-pin ATX power supply, please plug your power supply along Pin 1 and Pin 13.

20-Pin ATX Power Supply Installation

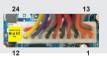

Though this motherboard provides an 8-pin ATX 12V power connector, it can still work if you adopt a traditional 4-pin ATX 12V power supply. To use a 4-pin ATX power supply, please plug your power supply along Pin 1 and Pin 5. 5 - 1

4-Pin ATX 12V Power Supply Installation

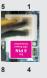

Serial port Header (9-pin COM2) (see p.22, 25, 28, 31)

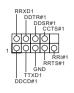

This COM2 header supports a serial port module.

#### (For E3C224-4L/E3C224)

Intelligent Platform Management Bus header (4-pin IPMB\_1) (see p.22, 25)

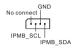

This 4-pin connector is used to provide a cabled baseboard or front panel connection for value added features and 3rd-party add-in cards, such as Emergency Management cards, that provide management features using the IPMB.

Thermal Sensor header (3-pin TR1) (see p.22, 25, 28, 31) Please connect the thermal sensor cable to either pin 1-2 or pin 2-3 and the other end to the device which you wish to monitor its temperature.

Clear CMOS Pad (CLRCMOS2) (see p.22, 25, 28, 31)

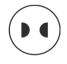

CLRCMOS2 allows you to clear the data in CMOS. To clear CMOS, take out the CMOS battery and short the Clear CMOS Pad.

#### Serial General Purpose Input/Output Header

(SATA\_SGPIO1) (SATA\_SGPIO2) (see p.22, 25, 28, 31)

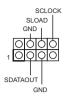

This header supports Serial Link interface for onboard SATA connections.

PSU SMBus (PSUSMB1)

(see p.22, 25, 28, 31)

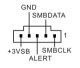

PSU SMBus monitors the status of the power supply, fan and system temperature.

Non Maskable Interrupt Button Header (NMI\_BTN1) (see p.22, 25, 28, 31)

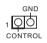

Please connect a NMI device to this header.

(For E3C224-4L/ E3C224-V4L) Front Lan LED Connector (FRONT\_LED\_LAN34) (see p.22, 28) LAN4\_LINK LED\_PWR 1 LAN3\_LINK LED\_PWR This 4-pin connector is used for the front LAN status indicator.

# 2.9 Dr. Debug

Dr. Debug is used to provide code information, which makes troubleshooting even easier. Please see the diagrams below for reading the Dr. Debug codes.

| Code         | Description                                                   |
|--------------|---------------------------------------------------------------|
| 00           | Please check if the CPU is installed correctly and then clear |
|              | CMOS.                                                         |
| 0d           | Problem related to memory, VGA card or other devices.         |
|              | Please clear CMOS, re-install the memory and VGA card,        |
|              | and remove other USB, PCI devices.                            |
| 01 - 54      | Problem related to memory. Please re-install the CPU and      |
| (except 0d), | memory then clear CMOS. If the problem still exists, please   |
| 5A- 60       | install only one memory module or try using other memory      |
|              | modules.                                                      |
| 55           | The Memory could not be detected. Please re-install the       |
|              | memory and CPU. If the problem still exists, please install   |
|              | only one memory module or try using other memory              |
|              | modules.                                                      |
| 61 - 91      | Chipset initialization error. Please press reset or clear     |
|              | CMOS.                                                         |
| 92 - 99      | Problem related to PCI-E devices. Please re-install PCI-E     |
|              | devices or try installing them in other slots. If the problem |
|              | still exists, please remove all PCI-E devices or try using    |
|              | another VGA card.                                             |
| A0 - A7      | Problem related to IDE or SATA devices. Please re-install     |
|              | IDE and SATA devices. If the problem still exists, please     |
|              | clear CMOS and try removing all SATA devices.                 |
| b0           | Problem related to memory. Please re-install the CPU and      |
|              | memory. If the problem still exists, please install only one  |
|              | memory module or try using other memory modules.              |
| b4           | Problem related to USB devices. Please try removing all       |
|              | USB devices.                                                  |
| b7           | Problem related to memory. Please re-install the CPU and      |
|              | memory then clear CMOS. If the problem still exists, please   |
|              | install only one memory module or try using other memory      |
|              | modules.                                                      |

| d6 | The VGA could not be recognized. Please clear CMOS and         |
|----|----------------------------------------------------------------|
|    | try re-installing the VGA card. If the problem still exists,   |
|    | please try installing the VGA card in other slots or use other |
|    | VGA cards.                                                     |
| d7 | The Keyboard and mouse could not be recognized. Please         |
|    | try re-installing the keyboard and mouse.                      |
| d8 | Invalid Password.                                              |
| FF | Please check if the CPU is installed correctly and then clear  |
|    | CMOS.                                                          |

# 2.10 Driver Installation Guide

To install the drivers to your system, please insert the support CD to your optical drive first. Then, the drivers compatible to your system can be autodetected and listed on the support CD driver page. Please follow the order from top to bottom to install those required drivers. Therefore, the drivers you install can work properly.

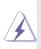

If you want to use RAID mode on SATA ports, please make a copy of "Serial ATA For Floppy Disk" driver from the support CD to your USB storage device first. Browse and Install this driver during the installation of your operating system, after installing the driver you may continue to install the operating system.

# 2.11 Hot Plug for Hard Disk Drives

This motherboard supports Hot Plug for HDDs in AHCI / RAID mode.

# $\mathbf{A}$

# What is Hot Plug?

If the HDDs are NOT set for RAID, it is called "Hot Plug" for the action to insert and remove the HDDs while the system is still powered on and in working condition. However, please note that it cannot perform Hot Plug if the OS has been installed into the HDD.

# Chapter 3: UEFI SETUP UTILITY

# 3.1 Introduction

This section explains how to use the UEFI SETUP UTILITY to configure your system. The UEFI chip on the motherboard stores the UEFI SETUP UTILITY. You may run the UEFI SETUP UTILITY when you start up the computer. Please press <F2> or <Del> during the Power-On-Self-Test (POST) to enter the UEFI SETUP UTILITY, otherawise, POST will continue with its test routines.

If you wish to enter the UEFI SETUP UTILITY after POST, restart the system by pressing <Ctl> + <Alt> + <Delete>, or by pressing the reset button on the system chassis. You may also restart by turning the system off and then back on.

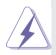

Because the UEFI software is constantly being updated, the following UEFI setup screens and descriptions are for reference purpose only, and they may not exactly match what you see on your screen.

# 3.1.1 UEFI Menu Bar

The top of the screen has a menu bar with the following selections:

| Main               | For setting system time/date information          |
|--------------------|---------------------------------------------------|
| Advanced           | For advanced system configurations                |
| <b>H/W Monitor</b> | Displays current hardware status                  |
| Boot               | For configuring boot settings and boot priority   |
| Security           | For security settings                             |
| Save & Exit        | Exit the current screen or the UEFI Setup Utility |
| Server Mgmt        | For managing the server                           |
| Event Logs         | For event log configuration                       |
|                    |                                                   |

# 3.1.2 Navigation Keys

Use <  $\blacksquare$  > key or <  $\blacksquare$  > key to choose among the selections on the menu bar, and use <  $\uparrow$  > key or <  $\downarrow$  > key to move the cursor up or down to select items, then press <Enter> to get into the sub screen. You can also use the mouse to click your required item.

Please check the following table for the descriptions of each navigation key.

| Navigation Key(s) | Function Description                               |
|-------------------|----------------------------------------------------|
| + / -             | To change option for the selected items            |
| <tab></tab>       | Switch to next function                            |
| <pgup></pgup>     | Go to the previous page                            |
| <pgdn></pgdn>     | Go to the next page                                |
| <home></home>     | Go to the top of the screen                        |
| <end></end>       | Go to the bottom of the screen                     |
| <f1></f1>         | To display the General Help Screen                 |
| <f7></f7>         | Discard changes and exit the SETUP UTILITY         |
| <f9></f9>         | Load optimal default values for all the settings   |
| <f10></f10>       | Save changes and exit the SETUP UTILITY            |
| <f12></f12>       | Print screen                                       |
| <esc></esc>       | Jump to the Exit Screen or exit the current screen |

# 3.2 Main Screen

When you enter the UEFI SETUP UTILITY, the Main screen will appear and display the system overview.

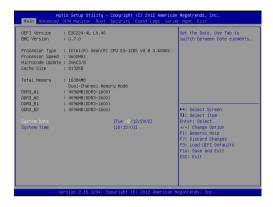

# 3.3 Advanced Screen

In this section, you may set the configurations for the following items: CPU Configuration, Chipset Configuration, Storage Configuration, Super IO Configuration, ACPI Configuration, USB Configuration, WHEA Configuration, Intel Server Platform Services, Serial Port Console Redirection and Voltage Control.

| Onl Configuration     Onlass Dorfiguration     Onlass Dorfiguration     Onlass Dorfiguration     Onlass Dorfiguration     ACPI Configuration     ACPI Configuration     ACPI Configuration     ACPI Configuration     ACPI Console Redirection     Vitiage Continuation     UEFI Update Utility     Instant Flash     Art Select Screen     Ti Select Item     Enters Select     Serial Contemport     Discont Contemport     Discont Contempor | Aptio Setup Utility – Copyright (C) 20<br>Nain Advanced H/W Monitor Boot Security Event H                                                                                                    |                                                                                                    |
|----------------------------------------------------------------------------------------------------|----------------------------------------------------------------------------------------------------|----------------------------------------------------------------------------------------------------|
| 1: Select ITem<br>Enter: Select<br>+/-: Change Option<br>F1: General Help<br>F3: Discard Changes<br>F3: Load UEFI Defaults<br>F3: Do: Save and Exit                                                                                                    | <ul> <li>Ohipset Configuration</li> <li>Starage Configuration</li> <li>Super 10 Configuration</li> <li>VGP Configuration</li> <li>VGP Configuration</li> <li>VGP Configuration</li> <li>Intel Server Flatform Services</li> <li>Senial Part Console Redirection</li> <li>Voltage Control</li> </ul> | CPU Configuration Parameters                                                                                                    |
|                                                                                                    | ▶ Instant Flash                                                                                                    | 11: Select Item<br>Enter: Select<br>+/-: Change Option<br>F1: General Help<br>F7: Discard Changes<br>F9: Load UEFI Defaults<br>F0: Save and Exit |
| Version 2.15.1234. Copyright (C) 2012 American Megatrends, Inc.                                                                                                    | Version 2.15.1234. Copyright (C) 2012                                                                                                    | American Negatrends, Inc.                                                                                                    |

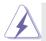

Setting wrong values in this section may cause the system to malfunction.

# Instant Flash

Instant Flash is a UEFI flash utility embedded in Flash ROM. This convenient UEFI update tool allows you to update system UEFI without entering operating systems first like MS-DOS or Windows<sup>®</sup>. Just save the new UEFI file to your USB flash drive, floppy disk or hard drive and launch this tool, then you can update your UEFI only in a few clicks without preparing an additional floppy diskette or other complicated flash utility. Please be noted that the USB flash drive or hard drive must use FAT32/16/12 file system. If you execute Instant Flash utility, the utility will show the UEFI files and their respective information. Select the proper UEFI file to update your UEFI, and reboot your system after the UEFI update process is completed.

# 3.3.1 CPU Configuration

| Intel IV     Stoolki C     *       Nam CPU Speed     Sool Hitz       Min CPU Speed     Sool Hitz       Processor Cores     4       Intel IVT: Technology     Supported       Intel IVT: Technology     Supported       Senad Spectrum     Disabled       Intel IVT: Technology     Exaported       Senad Spectrum     Disabled       Intel IVT: Technology     Enabled       Active Processor Cores     [Ail]       Active Processor Cores     [Ail]       Intel IVT: Technology     Enabled       Intel IVT: Technology     Enabled       Active Processor Cores     [Ail]       Intel Spectrum     Enabled       Intel Spectrum     Enabled       Intel Spectrum     Enabled       Intel Spectrum     Enabled       File Spectrum     Enabled       File Spectrum     Enabled       File Spectrum     File Enaml       CU US State Support     Enabled       CU UC 7 State Support     Enabled       CU UC 7 State Support     Enabled       CU UC 7 State Support     Enabled                                                                                                    | Aptio Setup Utility -<br>Advanced                          | Copyright (C) 2012     | American Megatrends, Inc.               |
|----------------------------------------------------------------------------------------------------|------------------------------------------------------------|------------------------|-----------------------------------------|
| Intel INT Technology     Supported       Intel INK Technology     Supported       Intel INK Technology     Supported       Supported     Supported       Control Spectrum     Dishledi       Intel INK Technology     Exported       State Spectrum     Dishledi       Intel INK Technology     Expole       Intel Intel Technology     Expole       Intel Intel Technology     Expole       Intel Intel Technology     Expole       Intel Intel Technology     Expoledi       Intel Intel Technology     Expoledi       Intel Intel Technology     Expoledi       Intel Intel Specific Technology     Expoledi       Intel Intel Specific Technology     Expoledi       Intel Intel Specific Technology     Expoledi       Intel Intel Specific Technology     Expoledi       Intel Intel Specific Technology     Expoledi       Intel Intel Specific Technology     Expoledi       Intel Intel Intel Specific Technology     Expoledi       Intel Intel | Max CPU Speed<br>Min CPU Speed                             | 3600 MHz<br>800 MHz    | ▲ enable/disable Spread Spectrum.       |
| 64-bit         Supported           Smead Spectrum         Disabledi           Intel Hyper Threading Technology         Enabledi           Active Processor Cores         [Ail]           Active Processor Cores         [Ail]           Intel Avgent Threading Technology         Enabledi           Intel Avgent Technology         Enabledi           Intel Avgent Technology         Enabledi           Intel Avgent Technology         Enabledi           Intel Avgent Technology         Enabledi           Intel Avgent Technology         Enabledi           Intel Succitor Technology         Enabledi           Intel Succitor Technology         Enabledi           Intel Succitor Technology         Enabledi           Intel Succitor Technology         Enabledi           Intel Succitor Technology         Enabledi           Intel Technology         Enabledi           OFU Costate Support         Enabledi           OFU Costate Support         Enabledi           OFU Costate Support         Enabledi           OFU Costate Support         Enabledi                                                                                                    | Intel HT Technology<br>Intel VT-x Technology               | Supported<br>Supported |                                         |
| Intel Nuger Threading Technology         Emabledi           Ancive Processor Cores         [All]           No-Secure Nemocy Protection         [Emabled]           Hints Variaulization Technology         [Emabled]           Variaulization Technology         [Emabled]           All secure Nemocy Protection         [Emabled]           All secure Nemocy Protection         [Emabled]           All secure Nemocy         [Emabled]           All secure Nemocy         [Emabled]           Aris Enders         [Emabled]           File Secure Nemocy         [Emabled]           File Secure Nemocy         [Emabled]           File Secure Nemocy         [Emabled]           File Secure Nemocy         [Emabled]           File Secure Nemocy         [Emabled]           File Secure Nemocy         [File Nemocy           Oru SS technology         [Emabled]           File Secure Nemocy         [File Nemocy           Oru SS tate Secure Nemocy         [Emabled]           Oru OS State Secure Nemocy         [Emabled]           Oru OS State Secure Nemocy         [Emabled]                                                                                                    |                                                            |                        |                                         |
| Intel Virtualization Technology         [Emabled]         +: Select Screen           Handware Freterkohen         Emabled]         H: Select Screen           Adjacent Cache Line Prefetch         Emabled]         H: Select Screen           Our deS         Emabled]         H: Select Screen           Intel SpeedStep Technology         Emabled]         H: Select Screen           Intel SpeedStep Technology         Emabled]         H: Seneral Help           Intel SpeedStep Technology         Emabled]         H: Seneral Help           UneS Totte SpeedStep Technology         Emabled]         H: Seneral Help           OfU AS State SpeedTechnology         Emabled]         H: Seneral Help           OfU AS State SpeedTechnology         Emabled]         H: Seneral Help           OfU AS State SpeedTechnology         Emabled]         H: Seneral Help                                                                                                    | Intel Hyper Threading Technology<br>Active Processor Cores | [Enabled]<br>[A11]     |                                         |
| Intel SpeedStop Technology [Enabled] F1: General Help<br>Intel Turbo Boost Technology [Enabled] F7: Discard Changes<br>Energy Performance (Performance)<br>F9: Load UEFI Defaults<br>CPU G State Support (Enabled] F10: Save and Exit<br>Enhanced Hait State(CLE) (Enabled]<br>CPU G State Support (Enabled)<br>UPU G State Support (Enabled)                                                                                                    | Intel Virtualization Technology<br>Hardware Prefetcher     | [Enabled]<br>[Enabled] | 14: Select Item                         |
| CPU C States Support         [Enabled]         Flor         Save and Exit           Enhanced Halt State (CIE)         [Enabled]         ESC: Exit         ESC: Exit           CPU G State Support         [Enabled]         ESC: Exit         ESC: Exit                                                                                                    | Intel SpeedStep Technology<br>Intel Turbo Boost Technology | [Enabled]<br>[Enabled] | F1: General Help<br>F7: Discard Changes |
| CPU C6 State Support [Enabled]                                                                                                    | CPU C States Support<br>Enhanced Halt State(CIE)           | [Enab1ed]<br>[Enab1ed] | F10: Save and Exit                      |
|                                                                                                    | CPU C6 State Support                                       | [Enabled]              |                                         |

#### Spread Spectrum

Select [Auto] for better system stability.

#### Intel Hyper Threading Technology

To enable this feature, a computer system with an Intel processor that supports Hyper-Threading technology and an operating system that includes optimization for this technology is required. This option will be hidden if the installed CPU does not support Hyper-Threading technology.

#### Active Processor Cores

Use this item to select the number of cores to enable in each processor package. The default value is [All].

#### **No-Execute Memory Protection**

No-Execution (NX) Memory Protection Technology is an enhancement to the IA-32 Intel Architecture. An IA-32 processor with "No Execute (NX) Memory Protection" can prevent data pages from being used by malicious software to execute codes. This option will be hidden if the current CPU does not support No-Excute Memory Protection.

#### Intel Virtualization Technology

When this option is set to [Enabled], a VMM (Virtual Machine Architecture) can utilize the additional hardware capabilities provided by Vanderpool Technology. This option will be hidden if the installed CPU does not support Intel Virtualization Technology.

#### Hardware Prefetcher

Use this turn on/off the MLC streamer prefetcher.

#### Adjacent Cache Line Prefetch

Use this to turn on/off prefetching of adjacent cache lines.

#### **CPU AES**

Enable/disable CPU Advanced Encryption Standard instructions.

#### Intel SpeedStep Technology

Intel SpeedStep technology is Intel's new power saving technology. Processors can switch between multiple frequencies and voltage points to enable power saving. The default value is [Enabled]. Configuration options: [Enabled] and [Disabled]. This item will be hidden if the current CPU does not support Intel SpeedStep technology.

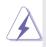

Please note that enabling this function may reduce CPU voltage and lead to system stability or compatibility issues with some power supplies. Please set this item to [Disabled] if above issues occur.

#### Intel Turbo Boost Technology

Use this item to enable or disable Intel Turbo Boost Mode Technology.Turbo Boost Mode allows processor cores to run faster than marked frequency in specific conditions. The default value is [Enabled].

#### **Energy Performance**

Use this item to configure Energy Performance.

#### **CPU C State Support**

Use this to enable or disable the support of CPU C State.

#### Enhance Halt State (C1E)

All processors support the Halt State (C1). The C1 state is supported through the native processor instructions HLT and MWAIT and requires no hardware support from the chipset. In the C1 power state, the processor maintains the context of the system caches.

#### **CPU C3 State Support**

Use this to enable or disable CPU C3 (ACPI C2) report to OS.

#### **CPU C6 State Support**

Use this to enable or disable CPU C6 (ACPI C3) report to OS.

#### CPU C7 State Support

Use this to enable or disable CPU C7 (ACPI C3) report to OS.

#### Package C State Support

Selected option will program into C State package limit register. The default value is [Auto].

#### Intel TXT(LT) Support

Use this option to enable or disable Intel(R) TXT(LT) support. The default value is [Disabled].

# 3.3.2 Chipset Configuration

| VT-d Capability          | Supported     | To Enable or Disable Onboard                 |
|--------------------------|---------------|----------------------------------------------|
|                          |               |                                              |
| Primary Graphics Adapter | [PCI Express] |                                              |
| DRAN Frequency           | [Auto]        |                                              |
| VT-d                     | [Enabled]     |                                              |
| PCIE4 Link Speed         | [Auto]        |                                              |
| PCIES Link Speed         | [Auto]        |                                              |
| PCIE6 Link Speed         | [Auto]        |                                              |
| Onboard LAN1             | [Enabled]     |                                              |
| Onboard LAN2             | [Enabled]     |                                              |
| Onboard LANS             | [Enabled]     | ++: Select Screen                            |
| Onboard LAN4             | [Enabled]     | 14: Select Item                              |
|                          |               | Enter: Select                                |
| Deep Sleep               | [Disabled]    | +/-: Change Option                           |
| Restore on AC/Power Loss | [Last State]  | F1: General Help                             |
|                          |               | F7: Discard Changes                          |
| Onboard Debug Port LED   | [Auto]        | F9: Load UEFI Defaults<br>F10: Save and Exit |
|                          |               | FID: Save and EXIT                           |
|                          |               | ESD: EXIT                                    |
|                          |               |                                              |
|                          |               |                                              |
|                          |               |                                              |

#### **Onboard VGA**

Enable or disable the onboard VGA.

#### **Primary Graphics Adapter**

This allows you to select a graphics device as the primary display. The default value is [PCI].

#### **DRAM Frequency**

This allows you to configure the DRAM frequency.

#### VT-d

Use this item to enable/disable Intel(R) Virtualization Technology for Directed I/O.

#### PCIE4 Link Speed

This allows you to select PCIE4 Link Speed.

#### PCIE5 Link Speed

This allows you to select PCIE5 Link Speed.

#### PCIE6 Link Speed

This allows you to select PCIE6 Link Speed.

#### Onboard LAN1

This allows you to enable or disable the Onboard LAN1.

#### Onboard LAN2

This allows you to enable or disable the Onboard LAN2.

#### Onboard LAN3 (For E3C224-4L/E3C224-V4L only)

This allows you to enable or disable the Onboard LAN3.

# Onboard LAN4 (For E3C224-4L/E3C224-V4L only)

This allows you to enable or disable the Onboard LAN4.

#### Deep Sleep

Mobile platforms support Deep S4/S5 in DC only and desktop platforms support Deep S4/S5 in AC only. The default value is [Disabled].

#### Restore on AC/Power Loss

This allows you to set the power state after an unexpected AC/ power loss. If [Power Off] is selected, the AC/power remains off when the power recovers. If [Power On] is selected, the AC/power resumes and the system starts to boot up when the power recovers.

#### **Onboard Debug Port LED**

Use this to enable or disable the Onboard Debug Port LED. The default value is [Auto].

# 3.3.3 Storage Configuration

| Aptio Setup Utility<br>Advanced                                                                                                    | – Copyright (C) 2012 ( | American Megatrends, Inc.                                                                                                    |
|----------------------------------------------------------------------------------------------------|------------------------|----------------------------------------------------------------------------------------------------|
| Hard Disk S.M.A.R.T<br>Marvell SATA3 Operation Mode                                                                                                    |                        | Enable∕disable the SATA<br>controllers.                                                                                                    |
| Hervell SHTAG Botoble<br>SHTA_0 : Not Detected<br>SHTA_2 : Not Detected<br>SHTA_2 : Not Detected<br>SHTA_3 : Not Detected<br>SHTA_4 : Not Detected<br>SHTA_5 : Not Detected<br>SHTA_5 : Not Detected<br>SHTA_5 : Not Detected<br>SHTA_1 : Not Detected | 001                    | <ul> <li>↔: Select Screen</li> <li>14: Select Item</li> <li>Enter: Select</li> <li>Farge Gounn</li> <li>F7: Discard Obarges</li> <li>F7: Discard Obarges</li> <li>F7: Discard Obarges</li> <li>F1: Discard Charles</li> <li>F1: Select Electric</li> </ul> |
| Version 2.15.1234.                                                                                                    | Copyright (C) 2012 Am  | erican Megatrends, Inc.                                                                                                    |

#### SATA Controller(s)

Use this item to enable or disable the SATA Controller feature.

#### SATA Mode Selection

This item is for SATA\_0\_1 to SATA\_4\_5 ports. Use this to select SATA mode. Configuration options: [IDE Mode], [AHCI Mode], [RAID Mode] and [Disabled]. The default value is [AHCI Mode].

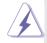

- If you want to use RAID mode on SATA ports, please make a copy of "Serial ATA For Floppy Disk" driver from the support CD to your USB storage device first. Browse and Install this driver during the installation of your operating system, after installing the driver you may continue to install the operating system.
- 2. AHCI (Advanced Host Controller Interface) supports NCQ and other new features that will improve SATA disk performance but IDE mode does not have these advantages.

#### SATA Aggressive Link Power Management

Use this item to configure Aggressive Link Power Management.

#### Hard Disk S.M.A.R.T.

Use this to enable or disable S.M.A.R.T. (Self-Monitoring, Analysis, and Reporting Technology).

#### Marvell SATA3 Operation Mode

This item is for SATAIII\_M0 and SATAIII\_M1 ports. Use this to select Marvell SATA3 operation mode. Configuration options: [IDE Mode], [AHCI Mode], [RAID Mode] and [Disabled]. The default value is [AHCI Mode].

#### Marvell SATA3 Bootable

Use this to enable or disable Onboard Marvell SATA3 Option ROM. If Option ROM is disabled, you cannot use the SATA devices connected to the Marvell SATA3 controller as Boot Device.

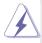

We recommend to use Intel<sup>®</sup> C224 SATA ports (SATA\_0\_1 to SATA\_4\_5) for your bootable devices. This will minimum your boot time and get the best performance. But if you still want to boot from the Marvell SATAIII controller, you can enable it from the UEFI.

# 3.3.4 Super IO Configuration

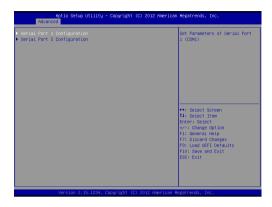

## **Serial Port 1 Configuration**

Use this item to configure the onboard serial port 1.

# Serial Port 2 Configuration

Use this item to configure the onboard serial port 2.

# 3.3.5 ACPI Configuration

| Aptio Setup Utilit<br>Advanced                                                                                                    | y — Copyright (C) 2012 A                                                      | merican Megatrends, Inc.                                                                                                    |
|----------------------------------------------------------------------------------------------------|-------------------------------------------------------------------------------|----------------------------------------------------------------------------------------------------|
| Suspend to RAM<br>ACPI HPET Table                                                                                                    | [Enabled]<br>[Enabled]                                                        | Select disable for ACPI<br>suspend type S1. It is<br>recommended to select auto for                                                                                                    |
| PS/2 Keyboard Pouer On<br>PCI Devices Pouer On<br>Ring-In Pouer On<br>RTC Alarm Pouer On<br>USB Keyboard/Remote Pouer On<br>USB Mouse Pouer On | (Disabled)<br>(Disabled)<br>(Disabled)<br>(By OS)<br>(Disabled)<br>(Disabled) | ACPI S3 power saving.                                                                                                    |
|                                                                                                    |                                                                               | ++: Select Screen<br>11: Select Item<br>Enter: Select<br>+-: Change option<br>F:: General mela<br>F:: Discard Changes<br>F:: Los UFF Defaults<br>F:: Los UFF Defaults<br>F:: Est: Exit |
| Version 2.15.1234                                                                                                    | . Copyright (C) 2012 Amer                                                     | rican Megatrends, Inc.                                                                                                    |

#### Suspend Mode

Use this item to select whether to auto-detect or disable the Suspend-to-RAM feature. Selecting [Auto] will enable this feature if the OS supports it.

#### ACPI HPET Table

Use this item to enable or disable ACPI HPET Table. The default value is [Enabled].

#### PS/2 Keyboard Power On

Use this item to enable or disable PS/2 keyboard to turn on the system from the power-soft-off mode.

#### PCI Devices Power On

Use this item to enable or disable PCI devices to turn on the system from the power-soft-off mode.

#### **Ring-In Power On**

Use this item to enable or disable Ring-In signals to turn on the system from the power-soft-off mode.

#### **RTC Alarm Power On**

Use this item to enable or disable RTC (Real Time Clock) to power on the system.

#### USB Keyboard/Remote Power On

Use this item to enable or disable USB Keyboard/Remote to turn on the system from the power-soft-off mode.

## USB Mouse Power On

Use this item to enable or disable USB Mouse to turn on the system from the power-soft-off mode.

# 3.3.6 USB Configuration

| Aptio Setup Uti<br>Advanced                                                         | lity – Copyright (C) 2012 Ame                       | erican Megatrends, Inc.                     |
|-------------------------------------------------------------------------------------|-----------------------------------------------------|---------------------------------------------|
| USB Controller<br>Intel USB3.0 Hode<br>Legacy USB Subport<br>Legacy USB 3.0 Support | [Enabled]<br>[Smort Auto]<br>[Enabled]<br>[Enabled] | Enable on disable all the USB<br>2.0 ports. |
| Version 2.15.1                                                                      | 234. Copyright (C) 2012 Ameri                       | ican Megatrends, Inc.                       |

#### **USB** Controller

Enable or disable all the USB ports.

## Intel USB 3.0 Mode

Enable or disable all the USB 3.0 ports

# Legacy USB Support

Enable or disable Legacy OS Support for USB 2.0 devices. If you encounter USB compatibility issues it is recommended to disable legacy USB support. Select UEFI Setup Only to support USB devices under the UEFI setup and Windows/Linux operating systems only.

# Legacy USB 3.0 Support

Enable or disable Legacy OS Support for USB 3.0 devices.

# 3.3.7 WHEA Configuration

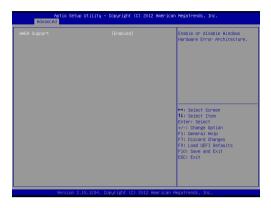

# WHEA Support

Use this option to enable or disable Windows Hardware Error Architecture. The default value is [Enabled].

# 3.3.8 Intel Server Platform Services

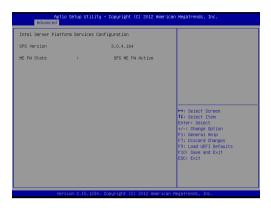

# Intel Server Platform Services

Configure Intel Server Platform Services.

# 3.3.9 Serial Port Console Redirection

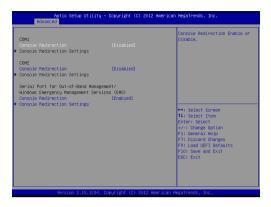

#### **Console Redirection**

Use this option to enable or disable Console Redirection.

#### **Console Redirection Settings**

Use this option to configure Console Redirection Settings.

# 3.3.10 Voltage Control

| Aptio Setup Utili<br>Advanced                                     | ty – Copyright (C) 2013    | 2 American Megatrends, Inc.                                                                                      |
|-------------------------------------------------------------------|----------------------------|----------------------------------------------------------------------------------------------------|
| Voltage Control<br>CPU Input Voltage<br>CPU Load-Line Calibration | (Auto)<br>(Auto)           | The external voltage input to the CPU.<br>Fixed/Offset Mode Select                                               |
| DRAM Voltage<br>PCH Voltage<br>PCH 1.5 Voltage                    | (Auto)<br>[Auto]<br>[Auto] |                                                                                                    |
|                                                                   |                            | ++: Select Screen                                                                                                |
|                                                                   |                            | <pre>t1: Select Item<br/>Enter: Select<br/>+/-: Change Option<br/>F1: General Help<br/>F7: Discard Changes</pre> |
|                                                                   |                            | FI: Discard Unanges<br>F9: Load UEFI Defaults<br>F10: Save and Exit<br>ESC: Exit                                 |
|                                                                   |                            |                                                                                                    |
| Version 2.15.123                                                  | 4. Copyright (C) 2012 /    | American Megatrends, Inc.                                                                                        |

#### **CPU Input Voltage**

The external voltage input to the CPU.

#### **CPU Load-Line Calibration**

CPU Load-Line Calibration helps prevent CPU voltage droop when the system is under heavy load.

#### **DRAM Voltage**

Use this to select DRAM Voltage. The default value is [Auto].

## PCH Voltage

Use this to select PCH Voltage. The default value is [Auto].

#### PCH 1.5V Voltage

I/O 1.5V Voltage. Use default settings for best performance.

# 3.4 Hardware Health Event Monitoring Screen

In this section, it allows you to monitor the status of the hardware on your system, including the parameters of the CPU temperature, motherboard temperature and the critical voltage.

| Aptio Setup Ut<br>Main Advanced H/W Monitor                                                                      | ility – Copyright (C) 2012<br>Boot Security Event Log                                                        |                                                                                                    |
|----------------------------------------------------------------------------------------------------|----------------------------------------------------------------------------------------------------|----------------------------------------------------------------------------------------------------|
| ATX+5VSB<br>+3VSB<br>VCore<br>+1.05<br>BAT<br>CPU_FAN1<br>BAT<br>CPU_FAN1<br>REAR_FAN1<br>FRNT_FAN1<br>FRNT_FAN2 | : 5.089 V<br>: 3.476 V<br>: 1.786 V<br>: 1.522 V<br>: 1.085 V<br>: 1.016 V<br>: 3.042 V<br>N/A<br>N/A<br>N/A | ▲ Quiet Fan Function Control                                                                                          |
| FINIT_FAN3<br>CPU_FAN1_2<br>CPU Temperature<br>M/B Temperature<br>TR1 Temperature<br>+ 12.00V                    | N/A<br>N/A<br>: 39,0 °C<br>: N/A<br>: +12,355 V<br>: +5,112 V                                                | ↔: Select Screen<br>14: Select Item<br>Enter: Select<br>+/-: Change Option<br>F1: General Help<br>F7: Discard Changes |
| + 3.300<br>CPU Fan 1 Setting<br>Target Fan Speed<br>REAR Fan 1 Setting<br>FRNT Fan 1 Setting                     | : +3.360 V<br>(Manual)<br>(Full On)<br>(Full On)<br>(Full On)                                                | F9: Load UEFI Defaults<br>F10: Save and Exit<br>ESC: Exit                                                             |
| Version 2.15.                                                                                                    | 1234. Copyright (C) 2012 Am                                                                                  | erican Megatrends, Inc.                                                                                               |

## CPU Fan 1 Setting

This allows you to set the speed of CPU fan 1. The default value is [Manual].

#### **Target Fan Speed**

This allows you to set the speed of Target Fan. The default value is [Full On].

## **REAR Fan 1 Setting**

This allows you to set the speed of REAR Fan 1. The default value is [Full On].

## FRNT Fan 1 Setting

This allows you to set the speed of FRNT Fan 1. The default value is [Full On].

## FRNT Fan 2 Setting

This allows you to set the speed of FRNT Fan 2. The default value is [Full On].

## FRNT Fan 3 Setting

This allows you to set the speed of FRNT Fan 3. The default value is [Full On].

#### Watch Dog Timer

This allows you to enable or disable the Watch Dog Timer. The default value is [Disabled].

#### **Case Open Feature**

This allows you to enable or disable the Case Open Feature. The default value is [Enabled].

#### **Clear Status**

Enable to clear case open status if case open has been detected.

# 3.5 Boot Screen

In this section, it will display the available devices on your system for you to configure the boot settings and the boot priority.

| Aptio Setup Utility – Copyright (C) 2012 American Megatrends, Inc.<br>Main Advanced H/W Monitor <mark>Boot</mark> Security EventLogs Server Mgmt Exit |                                              |                                                                                                    |  |
|----------------------------------------------------------------------------------------------------|----------------------------------------------|----------------------------------------------------------------------------------------------------|--|
| Boot Option Priorities<br>Boot Option #1                                                                                                    |                                              | Sets the system boot order                                                                                                    |  |
| Boot From Dibbord LAN<br>Setup Prompt Timeout<br>Bootup Num-Lock<br>Foll Screen Logy<br>Addm Kom Display<br>CoN(Competibility Support Hodule)         | (Disobled)<br>1<br>Ton<br>Ernoled<br>Ernoled | +: Select Screen<br>1: Select Irem<br>Enter: Select<br>+-: Change Option<br>F2: General Held<br>P7: Disper Therefore<br>P7: Disper Therefore<br>F2: Sever and Exit<br>ESC: Exit |  |
| Version 2.15.1234. Co                                                                                                    | pyright (C) 2012 American M                  | egatrends, Inc.                                                                                                    |  |

#### Boot Option #1

Select boot option #1.

#### Boot From Onboard LAN

Allow the system to be waked up by the onboard LAN.

## Setup Prompt Timeout

This shows the number of seconds to wait for setup activation key. 65535(0XFFFF) means indefinite waiting.

## Bootup NumLock State

If this item is set to [On], it will automatically activate the Numeric Lock function after boot-up.

#### Full Screen Logo

Use this item to enable or disable OEM Logo. The default value is [Enabled].

## AddOn ROM Display

Use this option to adjust AddOn ROM Display. If you enable the option "Full Screen Logo" but you want to see the AddOn ROM information when the system boots, please select [Enabled]. Configuration options: [Enabled] and [Disabled]. The default value is [Enabled].

# CSM (Compatibility Support Module)

|                                                               | ty – Copyright (C) 2012 An<br>oot         | merican Megatrends, Inc.                                                                                                    |
|---------------------------------------------------------------|-------------------------------------------|----------------------------------------------------------------------------------------------------|
| CSH<br>Launch FXE OpROM policy<br>Launch Storage OpROM policy | (Endbled)<br>Itesacy only<br>Itesacy only | Enable to launch the<br>Compatibility Support Mobile.<br>Please do not disable unless f<br>you are using Hindows 5 44-bit<br>and all of your devices<br>support UEF1, you may also<br>disable CSH for faster boot<br>speed.<br>+*: Select Sureen<br>14: select Item<br>Enter: Salect<br>+7: Charge Option<br>77: Discard Dhumpes<br>F9: Load UF1 Defaults<br>F10: Save and Exit<br>ESC: Exit |
|                                                               |                                           |                                                                                                    |

## Launch PXE OpROM Policy

Select UEFI only to run those that support UEFI option ROM only. Select Legacy only to run those that support legacy option ROM only.

## Launch Storage OpROM Policy

Select UEFI only to run those that support UEFI option ROM only. Select Legacy only to run those that support legacy option ROM only.

# 3.6 Security Screen

In this section, you may set or change the supervisor/user password for the system. For the user password, you may also clear it.

| User Passuond Not Installed the adulnistrator account.<br>Duty the adulnistrator has<br>Supervisor Passuond authority to charge the<br>User Passuond so the Settings in the UEFI Setup |                                      | lity – Copyright (C) 2012 Ame<br>Boot Security Event Logs |                                                                                                    |
|----------------------------------------------------------------------------------------------------|--------------------------------------|-----------------------------------------------------------|----------------------------------------------------------------------------------------------------|
| 14: Select Irem<br>Enter: Select<br>+/-: Change Option<br>F1: General Help<br>F7: Discard Changes<br>F9: Load UEFI Defaults<br>F10: Save and Exit                                      | User Password<br>Supervisor Password |                                                           | Only the administrator has<br>authority to change the<br>settings in the UEFI Setup<br>Utility. Leave it blank and<br>press enter to remove the   |
|                                                                                                    |                                      |                                                           | 14: Select Item<br>Enter: Select<br>+/-: Change Option<br>F1: General Help<br>F7: Discard Changes<br>F9: Load UEFI Defaults<br>F10: Save and Exit |

## Secure Boot

Use this to enable or disable Secure Boot Control. The default value is [Disabled].

# 3.7 Event Logs

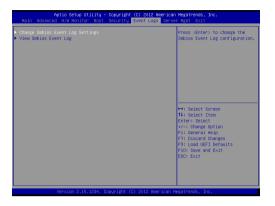

# **Change Smbios Event Log Settings**

This allows you to configure the Smbios Event Log Settings.

# View Smbois Event Log

This allows you to view the Smbios Event Log.

# 3.8 Server Management (For E3C224-4L/E3C224 only)

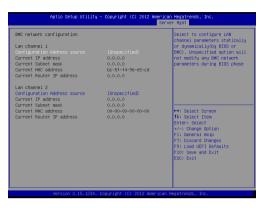

## System Event Log

Enter to configure System Event Logging features during boot.

#### **BMC Network Configuration**

Enter to configure BMC Network parameters.

# 3.9 Exit Screen

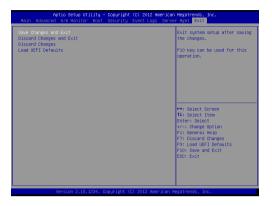

#### Save Changes and Exit

When you select this option, the following message "Save configuration changes and exit setup?" will pop-out. Select [Yes] to save the changes and exit the UEFI SETUP UTILITY.

#### **Discard Changes and Exit**

When you select this option, the following message "Discard changes and exit setup?" will pop-out. Select [Yes] to exit the UEFI SETUP UTILITY without saving any changes.

#### **Discard Changes**

When you select this option, the following message "Discard changes?" will pop-out. Select [Yes] to discard all changes.

#### **Restore Defaults**

Load UEFI default values for all the setup questions. F9 key can be used for this operation.

# Chapter 4: Software Support

## 4.1 Install Operating System

This motherboard supports Microsoft<sup>®</sup> Windows<sup>®</sup> Server 2008 R2 / Linux compliant. Because motherboard settings and hardware options vary, use the setup procedures in this chapter for general reference only. Refer your OS documentation for more information.

## 4.2 Support CD Information

The Support CD that came with the motherboard contains necessary drivers and useful utilities that enhance the motherboard's features.

## 4.2.1 Running The Support CD

To begin using the support CD, insert the CD into your CD-ROM drive. The CD automatically displays the Main Menu if "AUTORUN" is enabled in your computer. If the Main Menu does not appear automatically, locate and double click on the file "ASRSETUP.EXE" in the Support CD to display the menu.

## 4.2.2 Drivers Menu

The Drivers Menu shows the available device's drivers if the system detects installed devices. Please install the necessary drivers to activate the devices.

## 4.2.3 Utilities Menu

The Utilities Menu shows the application softwares that the motherboard supports. Click on a specific item then follow the installation wizard to install it.

## 4.2.4 Contact Information

If you need to contact ASRock Rack or want to know more about AS-Rock Rack, you're welcome to visit ASRock Rack's website at <u>http://</u> <u>www.ASRockRack.com</u>; or you may contact your dealer for further information.

# Chapter 5: Troubleshooting

# 5.1 Troubleshooting Procedures

Follow the procedures below to troubleshoot your system.

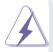

Always unplug the power cord before adding, removing or changing any hardware components. Failure to do so may cause physical injuries to you and damages to motherboard components.

- 1. Disconnect the power cable and check whether the PWR LED is off.
- 2. Unplug all cables, connectors and remove all add-on cards from the motherboard. Make sure that the jumpers are set to default settings.
- 3. Confirm that there are no short circuits between the motherboard and the chassis.
- 4. Install a CPU and fan on the motherboard, then connect the chassis speaker and power LED.

# If there is no power...

- 1. Confirm that there are no short circuits between the motherboard and the chassis.
- 2. Make sure that the jumpers are set to default settings.
- 3. Check the settings of the 115V/230V switch on the power supply.
- Verify if the battery on the motherboard provides ~3VDC. Install a new battery if it does not.

# If there is no video...

- 1. Try replugging the monitor cables and power cord.
- 2. Check for memory errors.

# If there are memory errors...

- 1. Verify that the DIMM modules are properly seated in the slots.
- 2. Use recommended DDR3 1600/1333/1066 ECC DIMMs.
- 3. If you have installed more than one DIMM modules, they should be identical with the same brand, speed, size and chip-type.
- 4. Try inserting different DIMM modules into different slots to identify faulty ones.

5. Check the settings of the 115V/230V switch on the power supply.

## Unable to save system setup configurations...

- 1. Verify if the battery on the motherboard provides ~3VDC. Install a new battery if it does not.
- 2. Confirm whether your power supply provides adaquate and stable power.

## Other problems...

1. Try searching keywords related to your problem on ASRock Rack's FAQ page: http://www.ASRockRack.com/support

# 5.2 Technical Support Procedures

If you have tried the troubleshooting procedures mentioned above and the problems are still unsolved, please contact ASRock Rack's technical support with the following information:

- 1. Your contact information
- 2. Model name, BIOS version and problem type.
- 3. System configuration.
- 4. Problem description.

You may contact ASRock Rack's technical support at: http://www.asrockrack.com/support/tsd.asp

# 5.3 Returning Merchandise for Service

For warranty service, the receipt or a copy of your invoice marked with the date of purchase is required. By calling your vendor or going to our RMA website (http://www.ASRockRack.com/support/index.asp?cat=RMA) you may obtain a Returned Merchandise Authorization (RMA) number. The RMA number should be displayed on the outside of the shipping carton which is mailed prepaid or hand-carried when you return the motherboard to the manufacturer. Shipping and handling charges will be applied for all orders that must be mailed when service is complete.

This warranty does not cover damages incurred in shipping or from failure due to alteration, misuse, abuse or improper maintenance of products.

Contact your distributor first for any product related problems during the warranty period.

# Chapter 5: Net Framework Installation Guide

To let Intel<sup>®</sup> RSTe works properly, it is required to install Net Framework. Please follow the steps below to enable ".Net Framework" feature on Microsoft<sup>®</sup> Windows<sup>®</sup> Server 2008 R2.

## Installing .Net Framework 3.5.1 (For Server 2008 R2)

1. Double-click the **Server Manager** icon in the Windows system tray.

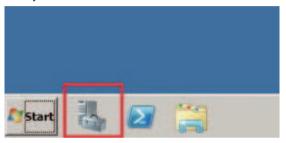

2. Click Add Features in the right hand pane.

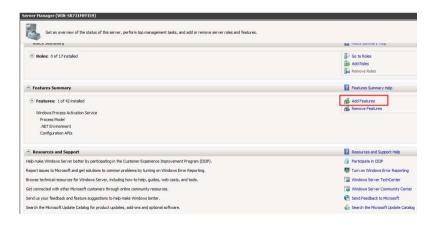

3. Check the box next to .Net Framework 3.5.1 and then click Next.

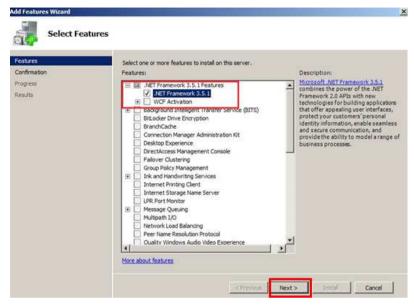

# Click Next to continue.

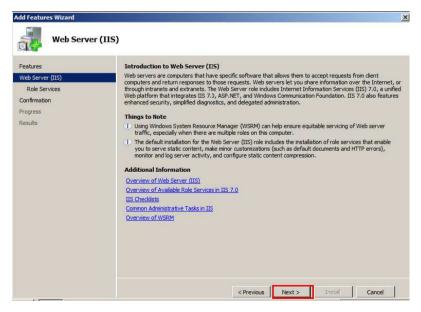

4. Click Install to start installing .Net Framework 3.5.1.

| Add Features Wizard                             |                                                                            | × |
|-------------------------------------------------|----------------------------------------------------------------------------|---|
| Confirm Insta                                   | allation Selections                                                        |   |
| Features<br>Confirmation<br>Progress<br>Results | To install the following roles, role services, or features, click Install. |   |
|                                                 | © .NET Framework 3.5.1 Features<br>.NET Framework 3.5.1                    |   |
|                                                 |                                                                            |   |
|                                                 | Print, e-mail, or save this information  < Previous     Install   Cancel   |   |

5. After the installation completes, click **Close**.

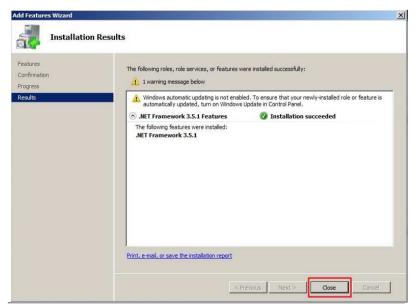